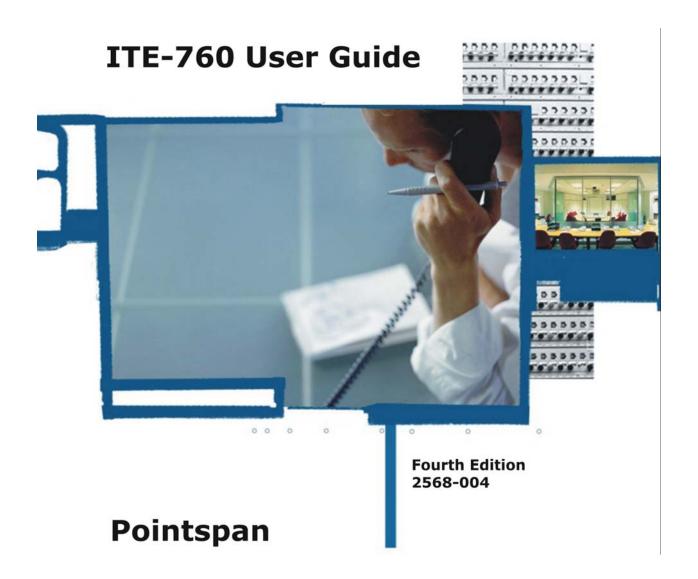

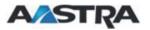

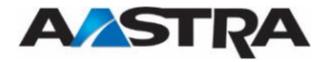

# 4<sup>th</sup> Edition (May 5, 2005)

© Copyright 2005 Aastra Intecom Inc. All rights reserved.

Information in this manual may change with product revisions. Aastra Intecom Inc. may add features or enhancements to the product(s) and/or program(s) described in this manual at any time.

Technical Publications freezes the information in this manual based on the specified software and hardware releases. Publications writers incorporate such changes into newly released publication editions. Publications writers will incorporate any modifications provided to them **after the publication release date** into the next scheduled release of the publication.

Aastra Intecom furnishes the application described in this manual under a license agreement and customers may use or copy information in the manuals only in accordance with the terms of the agreement.

#### **Contact Information**

Address any reader comments to:

Aastra Intecom Customer Information Group Manager, M/S 1N 2811 Internet Boulevard Frisco, TX 75034-1851

You may also send email to techpubs@aastraintecom.com

# What to Expect when Contacting Company

Technical Publications will email responses to customers within seven business days of the contact. Note that product support is not available through this email address. For product support, contact the Aastra Intecom Customer Service Center (CSC) at 1-800-729-1872. Aastra Intecom may use or distribute review comments and information without incurring obligation.

## **Trademarks and Acknowledgements**

Product registered trademarks and copyrights of the products included in this publication include Pointspan®, Centergy®, Centergy Remote®, Centergy Reporting®, and Centergy 5® as registered trademarks of Aastra Intecom Inc.

Product trademarks and copyrights of the products included in this publication include Nexspan<sup>TM</sup>, Unified Communication Platform<sup>TM</sup>, Integrated Conference Manager<sup>TM</sup>, and Movacs<sup>TM</sup> as trademarks of Aastra Intecom Inc.

This publication identifies all other products or services mentioned herein by the trademarks, service marks, or product names designated by the companies that market those products. The companies producing these trademarks and registered trademarks control ownership of them. Make all inquiries concerning such trademarks directly to those companies.

# **Revision History**

The following represents the revision history of this publication:

| Revision<br>Number | Date<br>Completed | Point of<br>Contact | Description                                                              |
|--------------------|-------------------|---------------------|--------------------------------------------------------------------------|
| 004                | 04/05             | B. Marsh            | Rebranded to Aastra. Replaced old phone drawing with new for LED phones. |
| 003                | 08/04             | L.Pritchett         | Removed Analog Option Board<br>Reference                                 |
| 002                | 01/04             | Bev Marsh           | ITE-760 User Guide                                                       |
| 001                | 06/03             | Bev Marsh           | Procedures for ITE-760 use.                                              |

# **Table of Contents**

| 4 <sup>th</sup> Edition (May 5, 2005)  | iii  |
|----------------------------------------|------|
| Contact Information                    | iii  |
| What to Expect when Contacting Company | iii  |
| Trademarks and Acknowledgements        | iii  |
| Revision History                       | iv   |
| About This Publication                 | xiii |
| Audience                               | xiii |
| Publication Organization               | xiii |
| Conventions Used In This Publication   | xiii |
| References                             | xiv  |
| Chapter 1 Basic Information            | 1    |
| ITE-760 Description                    | 1    |
| Features                               | 1    |
| Using the ITE-760                      | 2    |
| The ITE-760                            | 2    |
| Expansion Module Accessory             | 3    |
| Recommendations and Safety             | 3    |
| Connections                            | 3    |
| Environment                            | 3    |
| "CE" Marking                           | 3    |
| Maintenance                            | 3    |
| ITE-760 Connections                    | 4    |
| ITE-760 Diagram                        | 5    |
| Key Description                        | 5    |
| The Navigator                          | 5    |
| Navigator Keys                         | 5    |

| Other Keys                               | 6  |
|------------------------------------------|----|
| Alphabetic Keypad                        | 6  |
| Key Lamp Symbols                         | 7  |
| Message Key Lamp                         | 7  |
| Ring Types                               | 8  |
| System Tones                             | 8  |
| System Voice Prompts                     | 9  |
| Place a Call                             | 9  |
| Get Dial Tone                            | 9  |
| Place an Internal Call                   | 10 |
| Place an External Call                   | 10 |
| Dial by Name from the Personal Directory | 10 |
| Dial by Name from the System Directory   | 10 |
| Dial with Abbreviated Dial               | 10 |
| Dial with Auto Dial                      | 10 |
| Dial with Redial                         | 10 |
| Dial with the Incoming Calls Log         | 11 |
| Answer a Call                            | 11 |
| End a Call                               | 11 |
| Chapter 2 Phone Settings                 | 13 |
| Display Contrast                         | 13 |
| Ring Melody and Volume Settings          | 13 |
| Choose the Ring Melody and Volume        | 14 |
| Choose Privileged Ring Melody and Volume | 14 |
| Listening Volume                         | 15 |
| Key Beep Volume                          |    |
| Chapter 3 Modes of Operation             | 17 |
| Speaker                                  | 17 |
| Activate the Speaker                     | 17 |
| Deactivate the Speaker                   | 17 |

| Mute                                                     | 18 |
|----------------------------------------------------------|----|
| Activate and Deactivate the Mute Feature                 | 18 |
| Hands Free Auto-Answer                                   | 18 |
| Activate Hands Free Answer                               | 19 |
| Deactivate Hands Free Auto-Answer                        | 19 |
| Answer a Call with Hands Free Auto-Answer Activated      | 20 |
| End a Call with Hands Free Auto-Answer Activated         | 20 |
| Chapter 4 Features                                       | 22 |
| Abbreviated Dial                                         | 2  |
| Abbreviated Dial Methods                                 | 2  |
| Program an Abbreviated Dial Number                       | 22 |
| Other Softkeys Used with Abbreviated Dial                | 23 |
| Modify an Abbreviated Dial Number                        | 23 |
| Use the Directory Key to dial an Abbreviated Dial Number | 23 |
| Use the Abbreviated Dial Feature Key                     | 24 |
| Display Abbreviated Dial Numbers                         | 24 |
| Answer/Release                                           | 25 |
| Use the Answer Release Key                               | 25 |
| Auto Dial                                                | 20 |
| Program an Auto Dial Key                                 | 20 |
| Other Softkeys Used with Auto Dial                       | 2  |
| Modify an Auto Dial Number                               | 2  |
| Use an Auto Dial Number                                  | 2  |
| Display an Auto Dial Number                              | 28 |
| Busy Override                                            | 28 |
| Override a Busy Extension                                | 29 |
| Buzz/Status                                              | 29 |
| Place a Buzz Call to a Status User                       | 30 |
| Answer a Ruzz Call from a Status User                    | 3( |

| Place a Status Call to a Buzz User                  | 31 |
|-----------------------------------------------------|----|
| Answer a Call from a Buzz User                      | 31 |
| Call Forward                                        | 32 |
| Program Call Forward                                | 32 |
| Turn Off Call Forward using Softkeys                | 33 |
| Other Softkeys Used with Call Forward               | 34 |
| Set up Call Forward with the Feature Key            | 34 |
| Turn Off Call Forward with the Feature Key          | 35 |
| Call Mark                                           | 35 |
| Mark a Call                                         | 35 |
| Call Park                                           | 36 |
| Park a Call                                         | 36 |
| Pick Up a Parked Call from Any Phone in the System  | 36 |
| Call Pickup                                         | 37 |
| Pick up a Call as Member of a Call Pickup Group     | 37 |
| Pick up a Call by Dialing the Extension Number      | 37 |
| Call Waiting                                        | 38 |
| Accept a Call Waiting                               | 39 |
| Alternate Between Calls                             | 39 |
| Return to the Holding Party when One Party Hangs Up | 40 |
| Callback                                            | 40 |
| Place a Callback on a Busy Extension                | 41 |
| Answer a Returned Callback                          | 41 |
| Return a Callback                                   | 42 |
| Display a Callback                                  | 42 |
| Display and Cancel a Callback                       | 43 |
| Cancel                                              | 43 |
| Use Cancel                                          | 43 |
| Conference                                          | 43 |

| Conference up to Seven Parties                                   | 44  |
|------------------------------------------------------------------|-----|
| Leave the Conference and Return                                  | 45  |
| Leave the Conference                                             | 45  |
| Data Calls                                                       | 45  |
| Use Data Features                                                | 46  |
| Do Not Disturb                                                   | 46  |
| Activate Do Not Disturb                                          | 47  |
| Deactivate Do Not Disturb                                        | 47  |
| Event Timer Display                                              | 47  |
| Use the Event Timer                                              | 47  |
| Group Listen                                                     | 48  |
| Add Group Listen Parties to a Conference                         | 48  |
| Rejoin the Conference                                            | 49  |
| Hold                                                             | 49  |
| Place a Call on Hold                                             | 49  |
| Retrieve a Party on Hold                                         | 50  |
| Place a Call when a Party is On Hold and Alternate Between Calls | 50  |
| Toggle between Held Calls                                        | 51  |
| Hotline Conference                                               | 51  |
| Initiate a Hotline Conference Call                               | 51  |
| Accept a Hotline Conference Call                                 | 52  |
| Hotline                                                          | 52  |
| Use Hotline                                                      | 52  |
| Intercom                                                         | 52  |
| Place an Intercom Call                                           | 53  |
| Answer an Intercom Call                                          | 53  |
| Meet-Me Conference                                               | 54  |
| Enter a Meet-Me Conference                                       | 54  |
| Lagua a Mast Ma Conforma                                         | 5 / |

| Lock and Unlock a Meet-Me Conference                       | 55 |
|------------------------------------------------------------|----|
| Accept a Call Waiting During a Meet-Me Conference          | 55 |
| Transfer an Outside Call to a Meet-Me Conference           | 56 |
| Privacy Release                                            | 56 |
| Use Privacy Release                                        | 56 |
| Cancel Privacy Release                                     | 57 |
| Queue for External Lines                                   | 57 |
| Use Callback Queuing                                       | 57 |
| Receive an Automatic Callback                              | 58 |
| Cancel the Callback                                        | 59 |
| Use Online Queuing                                         | 59 |
| Redial                                                     | 59 |
| Use the Redial Softkey                                     | 60 |
| Use the Green Key and the Outgoing Calls Log               | 60 |
| Use the Last Number Redial Feature Key                     | 60 |
| Display the Redial Number                                  | 60 |
| Display using the Outgoing Calls Log                       | 61 |
| Transfer                                                   | 62 |
| Initiate an Announced Transfer                             | 62 |
| Initiate an Unannounced Transfer                           | 62 |
| Return to the Transferred Party                            | 63 |
| Return to Transferred Party after Connection to Voice Mail | 63 |
| Voice Mail                                                 | 64 |
| Message Key Lamp Status                                    | 64 |
| Access Voice Mail on a Phone Using the "R" Key             | 64 |
| Retrieve a Message from another Phone or Outside Location  | 65 |
| Chapter 5 Directories and Logs                             | 67 |
| Directories and Logs                                       |    |
| Private Directory                                          | 67 |

X

|     | Access the Private Directory                                        | . 68 |
|-----|---------------------------------------------------------------------|------|
|     | Search by Name in the Private Directory                             | . 68 |
|     | Create an Entry in the Private Directory                            | . 69 |
|     | Modify a Record in the Private Directory                            | . 69 |
|     | Customize the Labels of the Private Directory Lists                 | . 70 |
|     | Search in a List in the Private Directory                           | . 71 |
|     | Place a Call from the Private Directory                             | .71  |
|     | Delete a Record in the Private Directory                            | . 72 |
|     | Delete All Records or Delete a Specific List                        | . 72 |
| Inf | ormation Directory                                                  | . 73 |
|     | View the Information Directory                                      | . 73 |
|     | Enter FAX, GSM, and DECT Information                                | . 74 |
|     | Enter the Free Number Information                                   | . 74 |
| Inc | oming Calls Log                                                     | . 75 |
|     | Message Key Lamp Status                                             | . 75 |
|     | Access the Incoming Calls Log                                       | .76  |
|     | Display Call Records                                                | .76  |
|     | Place a Call from the Incoming Calls Log                            | . 77 |
|     | Store an Incoming Calls Record in the Private Directory             | .77  |
|     | Delete a Record from the Incoming Calls Log                         | . 78 |
|     | Delete all Records in the Incoming Calls Log                        | . 78 |
| Ou  | tgoing (LNR) Calls Log                                              | . 79 |
|     | View the Outgoing Calls Log                                         | . 79 |
|     | Place a Call from the Outgoing Calls Log                            | . 80 |
|     | Store a Record from the Outgoing Calls Log in the Private Directory | . 80 |
|     | Delete a Record from the Outgoing Calls Log                         | . 81 |
|     | Delete the Entire LNR Calls Log                                     | . 81 |
| Sys | stem Name/Number Directory                                          | . 82 |
|     | Dial a Party from the System Name/Number Directory                  | . 83 |

| Chapter 6 Feature Codes     | 85 |
|-----------------------------|----|
| Feature Codes               | 85 |
| Numeric Feature Codes       | 86 |
| Chapter 7 Telephone Tests   | 87 |
| Telephone Tests             | 87 |
| Basic Procedures            | 87 |
| Basic Telephone Self-Test   | 87 |
| Key Lamp Test               | 88 |
| Informational Tests         | 89 |
| System Tone Tests           | 90 |
| Appendix I Glossary         | 93 |
| Glossary                    | 93 |
| Appendix II Troubleshooting | 97 |
| Troubleshooting             | 97 |

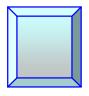

# **About This Publication**

The ITE-760 User Guide describes the phone and its primary functions.

#### **Audience**

Any user of the ITE-760 telephone should reference this publication.

# **Publication Organization**

This publication contains the following chapters.

| Chapter, Topic                  | Description                                                                              |  |
|---------------------------------|------------------------------------------------------------------------------------------|--|
| Chapter 1, Basic Information    | Provides basic information for the ITE-760                                               |  |
| Chapter 2, Phone Settings       | Provides procedures for the phone settings                                               |  |
| Chapter 3, Modes of Operation   | Provides procedures for modes of operation for the phone                                 |  |
| Chapter 4, Features             | Provides procedures for the features                                                     |  |
| Chapter 5, Directories and Logs | Provides information the phone directories and logs and the System Name/Number directory |  |
| Chapter 6, Feature Codes        | Defines the feature codes                                                                |  |
| Chapter 7, Telephone Tests      | Provides procedures for phone tests                                                      |  |

## **Conventions Used In This Publication**

This manual uses the following publication conventions to help you identify different types of information.

| Convention          | Description                                        | Example                                            |
|---------------------|----------------------------------------------------|----------------------------------------------------|
| Angle brackets <>   | Key names<br>Keys to press                         | Press <enter> to accept the default value.</enter> |
| <b>Bold</b> text    | Characters to enter when referenced in a procedure | In the example, select the <b>DTMF</b> group type. |
| (Italics)           | Explanatory text within a command sample           | (Building Ports)                                   |
| Horizontal Ellipses | Horizontal line omissions in a command sequence    |                                                    |

Aastra - 2568-004 xiii

| Convention              | Description                                                                                                    | Example                                             |
|-------------------------|----------------------------------------------------------------------------------------------------|-----------------------------------------------------|
| Vertical Ellipses       | Vertical line omissions in a command sequence                                                                         |                                                     |
| Note                    | Provides supplemental information.                                                                                    | Note                                                |
|                         |                                                                                                    | The prompt may not display if                       |
| Caution!                | Provides information to<br>help you avoid possible<br>damage to hardware or a<br>system crash (without data<br>loss). | Use case sensitive commands to keep from destroying |
| <mark>∕</mark> @arning! | Provides information to ensure that you avoid danger, death, or permanent damage to a system.                         | DO NOT touch exposed wires.                         |
| Action column           | In a step/action/result table, contains an instruction.                                                               | Type SPAR.                                          |
| Result column           | In a step/action/result table, contains anything important that the action causes to happen.                          | The console displays the new parameter values.      |

# References

The following publications provide related information.

| <b>Publication Number</b> | Title                   | Description                           |
|---------------------------|-------------------------|---------------------------------------|
| 2566-XXX                  | ITE-760 Quick Reference | Abbreviated version of the User Guide |

xiv : Aastra – 2568-004

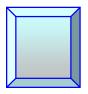

# **Chapter 1 Basic Information**

# **ITE-760 Description**

The ITE-760 digital telephone gives you access to all services and features available on the PointSpan 6880 Series PBXs and additional features that are unique to the phone itself.

## **Features**

The following are some of the features that the ITE-760 phone offers to a user.

| Feature                                 | Description                                                                                               |  |
|-----------------------------------------|----------------------------------------------------------------------------------------------------|--|
| Alphabetic Keypad                       | Allows the user to enter text and search by name in the directories                                       |  |
| Interactive Display                     | Provides an information line and a second line that contains the softkey menus that can be accessed       |  |
|                                         | Shows the date and time when the phone is idle                                                            |  |
|                                         | Shows choices available using the Navigator                                                               |  |
| 5 Softkeys                              | Provide access to a menu of specific functions that change according to the state of the phone            |  |
| 20 Feature Keys                         | Provide access to features, auto dial numbers, etc.                                                       |  |
| Navigator Keys                          | Provide access to call handling and phone administrative functions                                        |  |
| LED key lamps for<br>Feature Key status | Show the status of the feature, such as:  Incoming call Call waiting Call connected or function activated |  |
|                                         | Line free or function deactivated                                                                         |  |
| Private Directory                       | Provides a personal directory of 100 numbers that can be categorized into 4 different lists               |  |
| Incoming Calls Log                      | Provides recorded details of the last 50 incoming calls to the phone                                      |  |
| Outgoing Calls Log                      | Provides recorded details of the last 10 numbers dialed from the phone                                    |  |
| Hands-Free<br>Operation                 | Allows the user to place or receive a call without lifting the handset                                    |  |
| Speaker Key                             | Allows the conversation to take place over a speaker                                                      |  |
| Mute Key                                | Turns off the microphone so that the other party cannot hear the conversation                             |  |

## **Using the ITE-760**

The following are things to remember when using the ITE-760 phone:

- The features on your ITE-760 phone are selected for your specific needs. Some features described in this guide may not be available to you on your phone. If you have any questions about the features on your phone, contact your system administrator.
- On a phone with more than one extension, press the button on the extension that you want to use *before* lifting your handset or pressing the speaker button.
- The Red key will terminate or abort any process or function.
- You can initiate a call with the Speaker key, but you cannot hang up a call using the Speaker key. The Red key must be used to disconnect a call.
- You can use your phone to make voice and data calls at the same time.
- When talking on an extension that is shared by others, your phone conversation remains private and cannot be interrupted by anyone else unless the Privacy Release feature is used.
- If you hear a fast busy tone when attempting to use a feature, it usually indicates that the feature cannot be used on your phone.

## The ITE-760

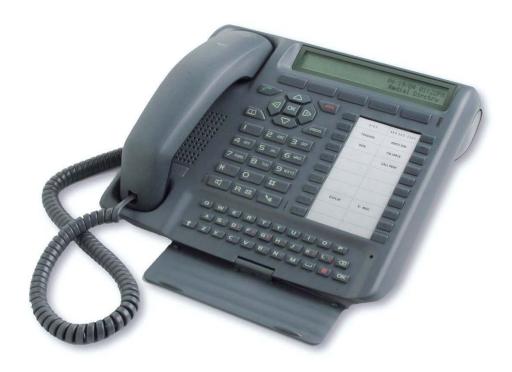

## **Expansion Module Accessory**

An M710 Button Expansion Module adds 20 feature keys to the phone. Two expansion modules can be added, providing a total of 60 feature keys.

## **Recommendations and Safety**

#### **Connections**

The ITE-760 telephone cannot be connected to the public network. It is designed for the PointSpan M6880 Series PBX.

#### **Environment**

The ITE-760 must be operated at temperatures between 42°F and 113°F. Do not install the phone in a damp room or near a water source.

#### "CE" Marking

This marking on the bottom of the phone certifies the conformity of the equipment with the regulations that apply in accordance with the directive R & TTE 1999/5/EC.

#### **Maintenance**

The ITE-760 telephone will retain its new appearance if you do not use any solvents or household cleaning products. Use a cloth dampened in slightly soapy water, and then wipe with a dry cloth.

# **ITE-760 Connections**

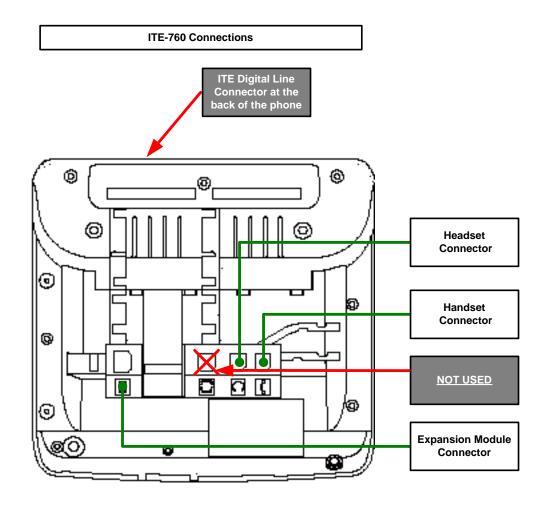

# ITE-760 Diagram

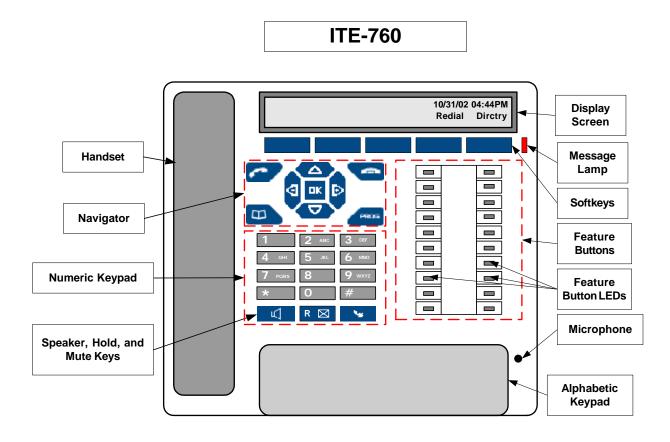

# **Key Description**

# The Navigator

The Navigator allows you to scroll through the different menus that make up a selection.

| Navigator | Description                                                          |  |
|-----------|----------------------------------------------------------------------|--|
|           | The Navigator is made up of four direction keys and one central key. |  |

# **Navigator Keys**

| Key Symbol                                                     | Description |  |
|----------------------------------------------------------------|-------------|--|
| △ And ✓ Used to display a selection or a record in a directory |             |  |

| Key Symbol | Description                                                                    |  |
|------------|--------------------------------------------------------------------------------|--|
| And        | Used to display additional information about a record or carries out a setting |  |
| ок         | Used to confirm a choice, a setting, or a record in a directory                |  |

## **Other Keys**

| Key Symbol | Key           | Description                                                                                                    |
|------------|---------------|----------------------------------------------------------------------------------------------------|
|            | Green Key     | Answers an incoming call if phone is on hook                                                                          |
|            |               | Calls a number displayed in a directory or log                                                                        |
|            |               | Displays and calls back the last number dialed                                                                        |
|            | Red Key       | Disconnects ringing during an incoming call                                                                           |
|            |               | Ends a call                                                                                                    |
|            |               | Cancels a programming setting or ends a                                                                               |
|            |               | programming sequence                                                                                                  |
| T T        | Directory Key | Accesses the Abbreviated Dial feature                                                                                 |
| PROG       | Program Key   | Accesses ring and contrast settings                                                                                   |
|            |               | Accesses directory and log management                                                                                 |
|            |               | Accesses programming for numbers and features                                                                         |
| B          | Speaker Key   | Enables the speaker mode                                                                                              |
| *          | Mute Key      | Cuts off the microphone in the handset, headset, or<br>speaker so that you can talk without the caller<br>hearing you |
| R⊠         | "R" Key       | Functions as a Hold key during a call                                                                                 |
|            | j             | Accesses the voice mail system when the phone is onhook                                                               |

# Alphabetic Keypad

The ITE-760 is equipped with a 31-key alphabetic keypad that is located under the cover at the bottom of the phone. The keypad allows you to search the directories before calling a party, initiate calls by name, and enter text for messages.

The alphabetic portion of the keypad is a standard QWERTY keypad with upper case display as the default. Standard special characters are marked in orange on the keypad, but are not located in the usual positions. Use the following table as a guide to access lower case and special characters.

| Description | Icon | Action                                  |
|-------------|------|-----------------------------------------|
| Lower Case  | 1    | Press the Up Arrow key plus the letter. |

| Description                           | Icon          | Action                                                                                                    |
|---------------------------------------|---------------|----------------------------------------------------------------------------------------------------|
| Space                                 | ]             | Press the Space key one time for one space between characters.                                                                   |
| Shift to Access<br>Special Characters |               | Press the Shift key plus the key containing the special character.                                                               |
| Confirm an Entry                      | ОК            | Press once to confirm an entry. (Can be used in place of the <i>OK</i> key on the Navigator.)                                    |
| Delete or<br>Backspace                | ×             | Press once to backspace over one character.                                                                                      |
| Insert a character                    | <b>⊘</b> Or ▶ | Use these Navigator buttons to place the cursor on the character where the text is to be inserted, and enter the new characters. |

# **Key Lamp Symbols**

The following table describes the key lamp symbols used for the LED key lamps.

| Key Lamp | Description               |  |
|----------|---------------------------|--|
|          | The key lamp is OFF       |  |
|          | The key lamp is blinking  |  |
| [333]    | The key lamp is flashing  |  |
|          | The key lamp is ON steady |  |

# **Message Key Lamp**

The Message key lamp is located to the right of the softkeys. The following table describes the symbols that are used in this guide for the Message key lamp.

| <b>Key Lamp</b> | Status | Description                                                                                  |
|-----------------|--------|----------------------------------------------------------------------------------------------|
|                 | On     | There is at least one new message in your voice mailbox                                      |
|                 | Off    | There are no new messages in your mailbox                                                    |
|                 | Blink  | There are no new messages in your mailbox, but there is a new call in the Incoming Calls log |

| <b>Key Lamp</b> | Status | Description                                                                  |
|-----------------|--------|------------------------------------------------------------------------------|
| KKK             | Flash  | There is a message in your mailbox, and a new call in the incoming calls log |

# **Ring Types**

There are three ring types.

| Ring Type          | Description                  |
|--------------------|------------------------------|
| One-ring pattern   | Internal Call                |
| Two-ring pattern   | External Call                |
| Three-ring pattern | System Call as in a Callback |

# **System Tones**

The following tones are heard on a PointSpan 6880 Series system.

| Sound               | Tone                          | Description                                                           |
|---------------------|-------------------------------|-----------------------------------------------------------------------|
| PK-                 | Dial Tone                     | You can begin dialing                                                 |
| Low-Pitched Tone    |                               |                                                                       |
| High-Pitched Tone   | Outside Dial Tone             | You have dialed the access code for an outside call (usually a 9)     |
| Medium-Pitched Tone | Modem Tone                    | You can make a data call                                              |
| BuzzBuzz            | Busy                          | The number that you dialed is busy                                    |
| BuzBuzBuzBuz        | Fast Busy                     | You action is not accepted by the system                              |
| 1 Beep              | Input Prompt Tone             | The system is waiting for your input                                  |
| 2 Beeps             | Confirmation Tone             | The system has confirmed your action                                  |
| 1 Short Ring        | Internal Call Waiting<br>Tone | You are receiving an <i>internal</i> call during a phone conversation |
| Short Ring+Beep     | External Call Waiting<br>Tone | You are receiving an <i>external</i> call during a phone conversation |

Aastra-2568-004

| Sound          | Tone                | Description                                   |
|----------------|---------------------|-----------------------------------------------|
| Lone Ring+Beep | Waiting Caller Tone | You have called an extension that is busy     |
| Long Beep      | Warning Tone        | Another party is joining (as in a conference) |

# **System Voice Prompts**

The following voice prompts can be heard on a PointSpan 6880 Series system.

| Voice Prompt                     | Description                                                                                  |
|----------------------------------|----------------------------------------------------------------------------------------------|
| "Park number"                    | You have parked a call. This number must be dialed to retrieve the call                      |
| "Extension is not in service"    | You have dialed a non-working number                                                         |
| "Invalid, Invalid"               | You have dialed incorrectly                                                                  |
| "Depress CALLBACK to queue call" | All outgoing lines are busy. You may queue the call and hang up.                             |
| "All lines busy, please hold"    | All outgoing lines are busy. Your call is queued automatically and you may stay on the line. |

## Place a Call

## **Get Dial Tone**

| Step | Action           | Result                              |
|------|------------------|-------------------------------------|
| 1.   | Lift the handset | DIAL                                |
|      | Or               | Extension key lamp ON               |
|      | Press a          |                                     |
|      |                  | SPKR key lamp ON if Speaker is used |

#### Place an Internal Call

#### Note

- If you have more than one extension on your phone, press the extension key that you want to use before lifting the handset or pressing the Speaker key.
- If dial tone changes to a fast busy tone and then silence, you have waited too long before dialing. You must hang up and try again.

| Step | Action |                           | Result             |
|------|--------|---------------------------|--------------------|
| 1.   | 53     | Dial the extension number | The call is placed |

#### Place an External Call

#### Note

Your system administrator will provide you with dialing codes and calling limitations.

| Step | Action                                       | Result             |
|------|----------------------------------------------|--------------------|
| 1.   | Dial the outside access number (usually a 9) | DIAL               |
| 2.   | Dial the external number                     | The call is placed |

# **Dial by Name from the Personal Directory**

See Private Directory.

## **Dial by Name from the System Directory**

See System Name/Number Directory.

#### **Dial with Abbreviated Dial**

See Abbreviated Dial.

#### **Dial with Auto Dial**

See Auto Dial.

#### Dial with Redial

See Redial and Outgoing Calls Log.

# Dial with the Incoming Calls Log

See Incoming Calls Log.

## **Answer a Call**

#### **Condition:**

There is a call ringing in at your extension

| Step | Action           | Result               |
|------|------------------|----------------------|
| 1.   | Lift the handset | The call is answered |
|      | Or               |                      |
|      | Press            |                      |

## **End a Call**

## Note

Pressing the Speaker key *does not* disconnect a call.

| Step | Action              | Result                   |
|------|---------------------|--------------------------|
| 1.   | Hang up the handset | The call is disconnected |
|      | Or                  |                          |
|      | Press               |                          |

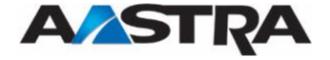

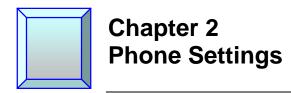

# **Display Contrast**

You can adjust the display contrast to one of 8 levels.

| Step | Action        | Result                                                                                   |
|------|---------------|------------------------------------------------------------------------------------------|
| 1.   | Press Prog    | <b>‡</b> PROGRAMMING                                                                     |
| 2.   | Press 5 Times | ‡DISPLAY                                                                                 |
| 3.   | Press OK      | DISPLAY CONTRAST: 8                                                                      |
| 4.   | Press Or      | Each time a key is pressed, the contrast changes and the new contrast level is displayed |
| 5.   | Press OK      | The setting is stored                                                                    |
| 6.   | Press         | Exits the programming function                                                           |

# **Ring Melody and Volume Settings**

The following table describes the ring melody and volume settings.

| Category                         | Settings    | Description                                                                                                    |
|----------------------------------|-------------|----------------------------------------------------------------------------------------------------|
| Ring Melody                      | 16 Melodies | The ring melody for normal calls.                                                                                              |
| Ring Melody Volume               | 8 Levels    | "0" volume setting turns the volume off entirely.                                                                              |
| Privileged Ring<br>Melody        | 16 Melodies | A different ring melody for incoming calls from parties that are stored in the Private directory. Melody no. 8 is the default. |
| Privileged Ring<br>Melody Volume | 8 Levels    | "0" volume setting turns the volume off entirely.                                                                              |

# **Choose the Ring Melody and Volume**

| Step | Action      |               | Result                                                                              |
|------|-------------|---------------|-------------------------------------------------------------------------------------|
| 1.   | Press PROG  |               | 1 PROGRAMMING                                                                       |
| 2.   | Press \to 4 | Times         | #RING                                                                               |
| 3.   | Press OK    |               | RING MELODY: XX                                                                     |
| 4.   | Press DO    | r <b>(</b>    | Each time a key is pressed, the corresponding <i>melody</i> is played               |
|      |             |               | The display indicates the melody number                                             |
|      |             |               | PRIVILEGED RING MELODY: 6                                                           |
| 5.   | Press 🔽     |               | RING VOLUME: X                                                                      |
| 6.   | Press O     | r <b>&lt;</b> | Each time a key is pressed, the melody is played at the corresponding <b>volume</b> |
|      |             |               | The display indicates the melody volume number                                      |
|      |             |               | RING VOLUME: 6                                                                      |
| 7.   | Press OK    |               | The setting is confirmed and stored                                                 |
| 8.   | Press       |               | Exits the Programming function                                                      |

# **Choose Privileged Ring Melody and Volume**

| Step | Action        | Result                     |
|------|---------------|----------------------------|
| 1.   | Press Prog    | <b>‡</b> PROGRAMMING       |
| 2.   | Press 4 Times | <b>‡</b> RING              |
| 3.   | Press OK      | RING MELODY: XX            |
| 4.   | Press 2 Times | PRIVILEGED RING MELODY: XX |

| Step | Action   | Result                                                                              |
|------|----------|-------------------------------------------------------------------------------------|
| 5.   | Press Or | Each time a key is pressed, the corresponding <i>melody</i> is played               |
|      |          | The display indicates the melody number                                             |
|      |          | PRIVILEGED RING MELODY: 6                                                           |
| 6.   | Press 🔽  | PRIVILEGED RING VOLUME: XX                                                          |
| 7.   | Press Or | Each time a key is pressed, the melody is played at the corresponding <b>volume</b> |
|      |          | The display indicates the melody volume number                                      |
|      |          | PRIVILEGED RING VOLUME: 1                                                           |
| 8.   | Press OK | The setting is confirmed and stored                                                 |
| 9.   | Press    | Exits the Programming function                                                      |

# **Listening Volume**

You can adjust the listening volume during a call according to the mode used (handset, headset, hands free, or speaker mode). There are 8 volume levels for all modes.

| Step | Action                         | Result                                      |
|------|--------------------------------|---------------------------------------------|
| 1.   | Press Or While in conversation | The volume is raised or lowered accordingly |

# **Key Beep Volume**

Each time a key is pressed, you hear a beep. The volume of this beep can be adjusted to 8 levels. At the *lowest* level, the volume is *eliminated*.

#### **Condition:**

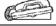

The phone is onhook and is idle.

| Step | Action   | Result                                                                                                 |
|------|----------|----------------------------------------------------------------------------------------------------|
| 1.   | Press Or | A new beep volume each time a key is pressed  The last volume change made is the volume that is stored |

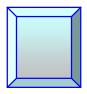

# **Chapter 3 Modes of Operation**

# **Speaker**

The Speaker key allows you to converse using the speaker. Others can also participate in the conversation.

# **Activate the Speaker**

#### **Condition:**

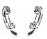

You are on a call and are using the handset.

| Step | Action                                                                                                    | Result                                         |
|------|----------------------------------------------------------------------------------------------------|------------------------------------------------|
| 10.  | Press a                                                                                                    | The Speaker key lamp is flashing for 6 seconds |
| 11.  | Hang up the handset within 6 seconds                                                                                                    | The Speaker key lamp goes on steady            |
|      | Çaution!                                                                                                    | The conversation is heard through the Speaker  |
|      | If you do not hang up the handset while the key lamp is blinking, the call will continue in the handset mode and the Speaker key lamp will be on steady |                                                |
|      | If you hang up while the     Speaker key lamp is on steady,     the call will disconnect                                                                |                                                |

# **Deactivate the Speaker**

#### **Condition:**

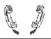

The conversation is through the Speaker.

| Step | Action           | Result                                   |
|------|------------------|------------------------------------------|
| 1.   | Lift the handset | The Speaker key lamp is off              |
|      |                  | You are now conversing using the handset |

## Mute

The Mute key allows you to listen to a phone conversation while preventing others on the call from hearing you and can be used with the speaker, the handset, or a headset.

## Note

The Mute key can also be used to monitor the line when you are put on hold.

## **Activate and Deactivate the Mute Feature**

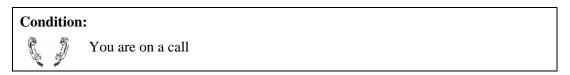

| Step | Action | Result                                             |
|------|--------|----------------------------------------------------|
| 1.   | Press  | The Mute key lamp is on                            |
|      |        | Your voice will not be picked up by the microphone |
| 2.   | Press  | The Mute key lamp is off                           |
|      |        | You are able to verbally participate in the call   |

## **Hands Free Auto-Answer**

The Hands Free Auto-Answer (HFA) feature automatically connects to incoming calls without any intervention from the user and turns off automatically when the caller hangs up. This feature can be used with a headset.

#### Additional Information:

- Only an extension or intercom line can be used with HFA.
- A fast busy tone indicates that the HFA feature cannot be activated. See your system administrator.

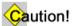

When the HFA feature is activated, the phone should not be left unattended without first deactivating HFA. This prevents a call from being answered while there is no one at the phone to talk to the caller.

#### **Activate Hands Free Answer**

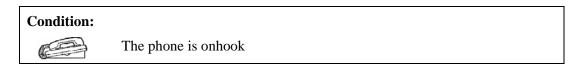

| Step | Action          | Result                          |
|------|-----------------|---------------------------------|
| 1.   | Press AUTO ANSW | 2-Beep confirmation tone        |
|      |                 | HFA key lamp ON                 |
|      |                 | Speaker key lamp ON             |
|      |                 | DIAL                            |
|      |                 | The feature is activated        |
| 2.   | Press           | Silence                         |
|      |                 | Speaker Key lamp OFF            |
|      |                 | You are ready for the next call |

## **Deactivate Hands Free Auto-Answer**

| Step | Action          | Result                     |
|------|-----------------|----------------------------|
| 1.   | Press AUTO ANSW | HFA key lamp OFF           |
|      |                 | DIAL                       |
|      |                 | Speaker key lamp OFF       |
|      |                 | The feature is deactivated |

## **Answer a Call with Hands Free Auto-Answer Activated**

| Conditions               | :                                 |
|--------------------------|-----------------------------------|
|                          | The handset remains <i>onhook</i> |
| HFA is already activated |                                   |

| Step | Action                              | Result                                                                                                    |
|------|-------------------------------------|----------------------------------------------------------------------------------------------------|
| 1.   | Ring and/or warning tone in headset | The call is automatically answered  HFA key lamp flashing when calling party is on the line  Speaker key lamp ON |
| 2.   | Talk to the calling party           |                                                                                                    |

## **End a Call with Hands Free Auto-Answer Activated**

| Step | Action              | Result                 |
|------|---------------------|------------------------|
| 1.   | The caller hangs up | HFA key lamp OFF       |
| 2.   | Press               | The call is terminated |

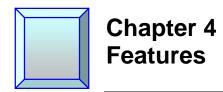

#### **Abbreviated Dial**

The Abbreviated Dial feature allows you to store frequently-called internal and external numbers of *up to 28 digits*, and dial them automatically by using a one or two digit code. All extensions are automatically allowed a list of 10 abbreviated dial numbers or optionally allowed a list of 100 Abbreviated Dial numbers. The following procedures assume that you have 10-number Abbreviated Dial.

#### Abbreviated Dial Methods

There are two ways to access the Abbreviated Dial feature.

| Key        | Description                                    |
|------------|------------------------------------------------|
| Abbrev.    | The Directory and the Abbreviated Dial softkey |
| ABREV DIAL | The Abbreviated Dial feature key               |

#### Note

- If you have more than one line on your phone, you must store the abbreviated dial number on each line from which it will be accessed.
- Stored numbers must contain the complete phone number including any access number that is used to connect to an outside line (usually a 9). When you dial the access number, you will hear outside dial tone before you input the number.
- The star symbol (\*) can be inserted into long distance numbers as a dial pause symbol. A dial pause is the time spent waiting for dial tone or a computer tone. The pause time is stored by using the (\*) symbol, which is a system setting and may be set for one to seven seconds. Each star (\*) counts as one digit of the total 28 digits.
- A stored number cannot be erased, but you can remove or change a number by storing a new number over it.

# **Program an Abbreviated Dial Number**

## **Condition:**

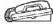

The phone is on hook

| Step | Action                                                      | Result                                                                                                    |
|------|-------------------------------------------------------------|----------------------------------------------------------------------------------------------------|
| 1.   | Press                                                       | The display alternates between:  FEATURE PROGRAMMING Forward AbrvDL AutoDL Exit  And  SELECT A FUNCTION: Forward AbrvDL AutoDL Exit      |
| 2.   | Press AbrvDL Softkey                                        | If you have more than one extension on your phone, the display alternates between:  SELECT A LINE  Backup  And  ABBREVIATED DIAL  Backup |
| 3.   | Press Extension                                             | ENTER REFERENCE NUMBER (0-9) : _ Enter Bckspce Clear Backup                                                                              |
| 4.   | Dial the Abbreviated Dial reference number (0-9)            | ENTER REFERENCE NUMBER (0-9) : 6 Enter Bckspce Clear Backup                                                                              |
| 5.   | Press Enter Softkey                                         | REF. #6 :_<br>Save Dirctry Bckspce Clear Backup                                                                                          |
| 6.   | Dial the Abbreviated Dial number including all access codes | REF.#6 :99725558888<br>Save Dirctry Bckspce Clear Backup                                                                                 |
| 7.   | Press Save Softkey                                          | The Abbreviated Dial number is saved  SELECT A FUNCTION: Forward AbrvDL AutoDL Exit  Or  SELECT A LINE Backup                            |

| Step | Action                      | Result                         |
|------|-----------------------------|--------------------------------|
| 8.   | Press                       | Exits the programming function |
|      | Or                          |                                |
|      | Press Backup Exit + Softkey |                                |

#### Other Softkeys Used with Abbreviated Dial

| Key                | Description                                                        |
|--------------------|--------------------------------------------------------------------|
| Backup<br>Softkey  | Cancels the current input and allows you to keep the prior setting |
| Bckspce<br>Softkey | Erases the last digit displayed and repositions the cursor         |
| Clear              | Erases all digits and allows you to reenter the number             |
| Exit<br>Softkey    | Exits the programming function                                     |

#### **Modify an Abbreviated Dial Number**

Use the same procedure above to modify Abbreviated Dial numbers.

#### Use the Directory Key to dial an Abbreviated Dial Number

| Step | Action                                             | Result                                                            |
|------|----------------------------------------------------|-------------------------------------------------------------------|
| 1.   | If you have more than one line:  Press Extension + | WHICH DIRECTORY DO YOU WANT TO CONSULT? Private Abbrev. Log Info> |
|      | If you have only one line:  Press Only             |                                                                   |
| 2.   | Press Abbrev.                                      | Extension key lamp ON                                             |
|      |                                                    | DIAL                                                              |
| 3.   | Dial the abbreviated dial reference number (0-9)   | The number is automatically dialed                                |

#### **Use the Abbreviated Dial Feature Key**

| Step | Action                                           | Result                                |
|------|--------------------------------------------------|---------------------------------------|
| 1.   | If you have more than one line:                  |                                       |
|      | Press Extension                                  |                                       |
|      | Before using the Abbrev Dial key                 |                                       |
|      | If you have only one line:                       |                                       |
|      | Go directly to Step 2                            |                                       |
| 2.   | Press ABREV DIAL                                 | Extension key lamp ON                 |
|      |                                                  | DIAL                                  |
| 3.   | Dial the abbreviated dial reference number (0-9) | Abbreviated Dial key lamp remains OFF |
|      |                                                  | The number is automatically dialed    |

#### **Display Abbreviated Dial Numbers**

The Display feature key is used to display your Abbreviated Dial numbers.

| Step | Action                              | Result                                             |
|------|-------------------------------------|----------------------------------------------------|
| 1.   | If you have more than one line:     |                                                    |
|      | Press Extension                     |                                                    |
|      | Before using the Abbrev<br>Dial key |                                                    |
|      | If you have only one line:          |                                                    |
|      | Go directly to Step 2               |                                                    |
| 2.   | Press                               | Display key lamp ON                                |
| 3.   | Press ABREV DIAL                    | The first Abbreviated Dial number is displayed:    |
|      |                                     | 0. 99725552222 05/27/03 10:01AM<br>Redial Directry |

| Step | Action                      | Result                                                                                                    |
|------|-----------------------------|----------------------------------------------------------------------------------------------------|
| 4.   | Press ABREV DIAL Repeatedly | The Abbreviated Dial numbers are displayed sequentially:  1. 9121255567899 05/27/03 10:01AM Redial Directry |
| 5.   | Press DISPLAY               | Display key lamp OFF  Exits the Display function                                                            |
|      |                             | Note                                                                                                    |
|      |                             | If you do not exit the Display function, it will time out after 5 seconds                                   |

#### Answer/Release

The Answer/Release feature allows you to answer a call or get dial tone by pressing a feature key. This key can also be used with a headset.

#### Note

- When using a headset with Auto Answer activated, use the ANSW/RLSE key to get dial tone for placing a call, or to hang up.
- After using the ANSW/RLSE key, make sure the key lamp is OFF. If it is not, press the ANSW/RLSE key twice to answer the next call.

#### **Use the Answer Release Key**

| Step | Action              | Result                                     |
|------|---------------------|--------------------------------------------|
| 1.   | Press ANSW/<br>RLSE | DIAL TONE Or calling party                 |
|      | To go off hook      | Answer/Release and extension key lamps ON  |
| 2.   | Press ANSW/<br>RLSE | Answer/Release and Extension key lamps OFF |
|      | To hang up          |                                            |

#### **Auto Dial**

The Auto Dial feature allows you to store one number of up to 28 digits for each Auto Dial feature key on your phone and dial the number by using that feature key.

#### Note

- One feature key is required for each Auto Dial number.
- Stored numbers must contain the complete phone number including any access number that is used to connect to an outside line (usually a 9). When you dial the access number, you will hear outside dial tone before you input the number.
- A dial pause symbol, the star (\*) can be inserted into long distance numbers. A dial pause is the time spent waiting for dial tone or a computer tone. The pause time is stored by using the (\*) symbol, which is a system setting and may be set for one to seven seconds. Each star (\*) counts as one digit of the total 28 digits.
- A stored number cannot be erased, but you can remove or change a number by storing a new phone number over it.

#### **Program an Auto Dial Key**

### Condition: The phone is on hook

| Step | Action |                                                                                     | Result                                                                                   |
|------|--------|-------------------------------------------------------------------------------------|------------------------------------------------------------------------------------------|
| 1.   | Press  | PROG                                                                                | The display alternates between:    FEATURE PROGRAMMING   Exit                            |
| 2.   | Press  | AutoDL Softkey                                                                      | The display alternates between:  SELECT AUTO DIAL BUTTON  Backup  And  AUTO DIAL  Backup |
| 3.   | Press  | AUTO<br>DIAL                                                                        |                                                                                          |
| 4.   | 13     | Dial the number including<br>any access codes that are<br>required to make the call | THIS BUTTON DIALS: 99727881234 Save Dirctry Bckspce Clear Backup                         |

| Step | Action                      | Result                       |
|------|-----------------------------|------------------------------|
| 5.   | Press Save Softkey          | The number is saved          |
| 6.   | Press                       | Exits the Auto Dial function |
|      | Or                          |                              |
|      | Press Backup Exit + Softkey |                              |

#### Other Softkeys Used with Auto Dial

| Key                | Description                                                        |
|--------------------|--------------------------------------------------------------------|
| Backup<br>Softkey  | Cancels the current input and allows you to keep the prior setting |
| Bckspce<br>Softkey | Erases the last digit displayed and repositions the cursor         |
| Clear              | Erases all digits and allows you to reenter the number             |
| Exit<br>Softkey    | Exits the programming function                                     |

#### **Modify an Auto Dial Number**

Use the procedure above to modify an auto dial key.

#### **Use an Auto Dial Number**

| Step | Action           | Result                             |
|------|------------------|------------------------------------|
| 1.   | Lift the handset | DIAL                               |
|      | Or               |                                    |
|      | Press            |                                    |
| 2.   | Press AUTO DIAL  | The number is automatically dialed |

#### **Display an Auto Dial Number**

The Display feature key is used to display your Auto Dial numbers.

| Step | Action                                                               | Result                                                                    |
|------|----------------------------------------------------------------------|---------------------------------------------------------------------------|
| 1.   | Press DISPLAY                                                        | Display key lamp ON                                                       |
| 2.   | Press AUTO DIAL                                                      | The Auto Dial number is displayed:                                        |
|      | Note                                                                 | ADL 99725555555 09/27/02 10:13AM<br>Redial Dirctry                        |
|      | You can press each Auto Dial key before exiting the Display function |                                                                           |
| 3.   | Press DISPLAY                                                        | Display key lamp OFF                                                      |
|      |                                                                      | Exits the Display function                                                |
|      |                                                                      | Note                                                                      |
|      |                                                                      | If you do not exit the Display function, it will time out after 5 seconds |

#### **Busy Override**

The Busy Override feature allows you to interrupt a busy extension and break into the call. It is intended for high priority and emergency situations.

#### Note

- The overriding party must have a higher priority assigned to the phone than both parties being overridden.
- A phone set on Do Not Disturb that gives the caller a busy signal, can be overridden by a Busy Override call, providing that Busy Override feature is allowed and the phone has a lower priority than the overriding party.
- The overriding party hears a constant steady dial tone for 15 seconds or until the extension called is no longer busy, whichever occurs first.
- The party that is being interrupted hears a one second warning tone. The tone indicates that the call will be overridden in 15 seconds if it is not put on hold or ended. Immediately before the overriding party is on line, another warning entry tone is heard. If the call is not put on hold, or ended, the other party in the conversation is disconnected and the call is overridden.

• When your conversation is being overridden and you place the other party on hold or hang up, the overriding party is either on your line immediately or ringing on your line depending on the database for your phone.

#### **Override a Busy Extension**

| Step | Action                           | Result                                                                          |
|------|----------------------------------|---------------------------------------------------------------------------------|
| 1.   | Lift the handset                 | DIAL                                                                            |
|      | Or                               |                                                                                 |
|      | Press                            |                                                                                 |
| 2.   | Dial the number of the extension | Busy tone or call waiting tone                                                  |
|      |                                  | Note                                                                            |
|      |                                  | If you are not allowed to override                                              |
|      |                                  | the extension, you will continue to<br>hear a busy tone or Call Waiting<br>tone |
| 3.   | Press BUSY OVRIDE                | DIAL                                                                            |
|      |                                  | Until the called party hangs up or until the 15-second time limit is reached    |
|      |                                  | Busy Override key lamp ON                                                       |
| 4.   | Wait on the line                 | Talk with the called party                                                      |

#### **Buzz/Status**

The optional Buzz/Status feature allows a voice connection on a Buzz/Status line between one Buzz user and one or more Status users by pressing either a Buzz or Status feature key.

#### Example:

An executive with a Buzz key on the phone can have a direct line to an assistant or group of assistants, each having a Status key on their phone. Each assistant can place a call directly to the executive by using the Status key.

#### Note

- An option to the Buzz/Status talking connection is the Buzz/Status-Alert Only option.
- In a group of Status users, the first person to answer stops the ringing and blocks all others in the group from picking up the call.
- Buzz/Status calls do not affect a call in progress.
- The key lamp next to the Status key is on when the Buzz counterpart is using the phone. The key lamp next to the Buzz key does not indicate when the Status counterpart is using the phone.
- Features such as Hold or Transfer cannot be used on the Buzz/Status line.
- Buzz/Status calls can ring on a phone that has activated Do Not Disturb.

#### Place a Buzz Call to a Status User

#### Note

Press the Buzz or Status key *before* lifting the handset or pressing the key.

| Step | Action           | Result                                 |
|------|------------------|----------------------------------------|
| 1.   | Press BUZZ       | Buzz key lamp OFF                      |
| 2.   | Lift the handset | The call is placed to the Status party |
|      | Or               |                                        |
|      | Press a          |                                        |

#### Answer a Buzz Call from a Status User

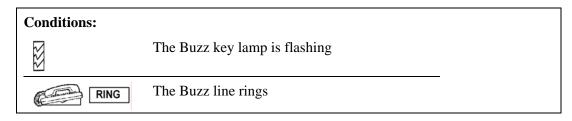

| Step | Action |      | Result |                  |
|------|--------|------|--------|------------------|
| 1.   | Press  | BUZZ |        | Buzz key lamp ON |

| Step | Action           | Result                                |
|------|------------------|---------------------------------------|
| 2.   | Lift the handset | You are connected to the Status party |
|      | Or               |                                       |
|      | Press 👊          |                                       |

#### Place a Status Call to a Buzz User

| Step | Action           | Result                               |
|------|------------------|--------------------------------------|
| 1.   | Press STATUS     | Status key lamp ON                   |
| 2.   | Lift the handset | The call is placed to the Buzz party |
|      | Or               |                                      |
|      | Press            |                                      |

#### **Answer a Call from a Buzz User**

| <b>Conditions:</b> |                                 |
|--------------------|---------------------------------|
|                    | The Status key lamp is flashing |
| RING               | The Status line is ringing      |

| Step | Action           | Result                              |
|------|------------------|-------------------------------------|
| 1.   | Press STATUS     | Status key lamp ON                  |
| 2.   | Lift the handset | You are connected to the Buzz party |
|      | Or               |                                     |
|      | Press            |                                     |

#### **Call Forward**

The Call Forward feature allows you to temporarily redirect your incoming calls to another number.

#### Note

- Each extension on the phone must be forwarded separately.
- If you have more than one extension, press the Extension key first.

#### **Program Call Forward**

Assign a call forward number to an extension to be used with the Call Forward feature key.

| Step | Action                | Result                                                                                                    |
|------|-----------------------|----------------------------------------------------------------------------------------------------|
| 1.   | Press Prog            | The display alternates between:  FEATURE PROGRAMMING Forward AbryDL AutoDL Exit                                        |
|      |                       | And  SELECT A FUNCTION: Forward AbrvDL AutoDL Exit                                                                     |
| 2.   | Press Forward Softkey | If you have more than one extension, the display alternates between:  SELECT A LINE  Backup  And  CALL FORWARD  Backup |
| 3.   | Press Extension       | If number is not assigned:    NO FORWARD NUMBER SAVED   Save   Bckspce   Clear   Backup                                |

| Step | Action                                                   | Result                                               |
|------|----------------------------------------------------------|------------------------------------------------------|
| 4.   | Option:                                                  |                                                      |
|      | If number is already assigned and you want to change it: |                                                      |
|      | Press Clear Softkey                                      |                                                      |
| 5.   | Dial the call forward destination number                 | FORWARD to 7613<br>Save Fwd Off Bckspce Clear Backup |
| 6.   | Press Save Softkey                                       | Call Forward key lamp ON                             |
|      |                                                          | All calls will be forwarded to the                   |
|      | Or                                                       | new number                                           |
|      | Press Fwd On Softkey                                     |                                                      |
| 7.   | Press                                                    | Exits the Programming function                       |
|      | Or                                                       |                                                      |
|      | Press Backup + Exit Softkey                              |                                                      |

#### **Turn Off Call Forward using Softkeys**

| Conditions:                                    |                                 |  |  |
|------------------------------------------------|---------------------------------|--|--|
| The line that you select is already forwarded: |                                 |  |  |
|                                                | 27/02 10:13AM<br>dedial Dirctry |  |  |

| Step | Action                | Result                    |
|------|-----------------------|---------------------------|
| 1.   | Press Prog + OK       |                           |
| 2.   | Press Forward Softkey | SELECT A LINE Backup      |
| 3.   | Press Extension       |                           |
| 4.   | Press Fwd Off Softkey | Call Forward Key lamp OFF |

| Step | Action          | Result                         |
|------|-----------------|--------------------------------|
| 5.   | Press           | Exits the Programming function |
|      | Or              | Tunction                       |
|      | Press Backup +  |                                |
|      | Exit<br>Softkey |                                |

#### Other Softkeys Used with Call Forward

| Key                | Description                                                        |
|--------------------|--------------------------------------------------------------------|
| Backup<br>Softkey  | Cancels the current input and allows you to keep the prior setting |
| Bckspce<br>Softkey | Erases the last digit displayed and repositions the cursor         |
| Clear<br>Softkey   | Erases all digits and allows you to reenter the number             |
| Exit Softkey       | Exits the programming function                                     |

#### **Set up Call Forward with the Feature Key**

| Step | Action                                   | Result                                               |
|------|------------------------------------------|------------------------------------------------------|
| 1.   | If you have more than one line:          |                                                      |
|      | Press Extension                          |                                                      |
| 2.   | Press CALL FWRD                          | 2 Beeps                                              |
| 3.   | Dial the Call Forward destination number | Call Forward key lamp ON                             |
|      |                                          | 2-Beep confirmation tone                             |
|      |                                          | <forward> 09/27/02 10:13AM Redial Directry</forward> |

#### **Turn Off Call Forward with the Feature Key**

| Step | Action                          | Result                    |
|------|---------------------------------|---------------------------|
| 1.   | If you have more than one line: |                           |
|      | Press Extension                 |                           |
| 2.   | Press CALL FWRD                 | Call Forward key lamp OFF |
|      |                                 | 2-beep confirmation tone  |
|      |                                 | Call Forward is canceled  |

#### **Call Mark**

The optional Call Mark feature marks a bad phone connection on an outside line. When you hear static, echo, low volume, etc. on an outside (external) call, you can use the Call Mark feature key to mark the call. This provides troubleshooting information to technicians.

#### Mark a Call

#### **Condition:**

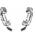

You are connected to an outside call that has problems with static, echo, low volume, etc. and this problem needs to be reported

| Step | Action           | Result                                                                                                    |
|------|------------------|----------------------------------------------------------------------------------------------------|
| 1.   | Press CALL MARK  | The call is marked and a notification is automatically sent to the system administration screen  You can continue the conversation |
| 2.   | Continue to talk |                                                                                                    |

#### **Call Park**

The Call Park feature allows you to temporarily place a call on hold for a pre-set time limit. The call can be retrieved on any phone in the system. If the call if not retrieved within the time limit, the call automatically reverts back to the extension that parked the call.

#### Park a Call

#### **Condition:**

You are already on a call that needs to be parked

| Step | Action                                                          | Result                                                 |
|------|-----------------------------------------------------------------|--------------------------------------------------------|
| 1.   | Press CALL PARK                                                 | Call Park number and then silence                      |
|      | Note                                                            | The call is parked and you can place and receive calls |
|      | You can also use the ACCESS key and the <i>feature code</i> * 9 | Note                                                   |
|      |                                                                 | To hear the number <i>repeated</i> ,                   |
|      |                                                                 | immediately press the again                            |
| 2.   | Hang up                                                         |                                                        |
|      | Or                                                              |                                                        |
|      | Press                                                           |                                                        |
| 3.   | Write down the Call Park number                                 |                                                        |

#### Pick Up a Parked Call from Any Phone in the System

| Step | Action                    | Result                            |
|------|---------------------------|-----------------------------------|
| 1.   | Lift the handset          | DIAL                              |
|      | Or                        |                                   |
|      | Press                     |                                   |
| 2.   | Dial the Call Park number | No ringing is heard               |
|      | 19                        | The call is connected immediately |

#### **Call Pickup**

The Call Pickup feature allows you to answer another ringing line at your phone. There are two types of Call Pickup:

- Group Call Pickup Your extension is assigned to a Call Pickup group. You can answer a call directed to any member of your Call Pickup Group.
- Extension Call Pickup You can answer a call directed to another phone by pressing the Call Pickup feature key and dialing the extension number of the ringing phone.

#### Note

- See your system administrator for information regarding members of your Call Pickup Group.
- When two phones are ringing at the same time, the phone that was ringing first is picked up. That call can be put on hold while the second call is picked up.
- If you hear a fast busy tone after trying to pick up a call, either you are not assigned to that group or another group member picked up the call.

#### Pick up a Call as Member of a Call Pickup Group

#### **Condition:**

A call is ringing in for a member of the Call Pickup Group

| Step | Action            | Result                                    |
|------|-------------------|-------------------------------------------|
| 1.   | Lift the handset  | DIAL                                      |
|      | Or                |                                           |
|      | Press             |                                           |
| 2.   | Press CALL PICKUP | The caller is connected on your extension |

#### Pick up a Call by Dialing the Extension Number

#### **Condition:**

A call is ringing in for a member of the Call Pickup Group

| Step | Action                                         | Result                               |
|------|------------------------------------------------|--------------------------------------|
| 1.   | Lift the handset                               | DIAL                                 |
|      | Or                                             |                                      |
|      | Press                                          |                                      |
| 2.   | Press CALL PICKUP                              | 2-beep confirmation tone             |
| 3.   | Dial the extension number of the ringing phone | The caller is connected on your line |

#### **Call Waiting**

The Call Waiting tones heard while you are on a call are:

| Call Waiting Tone | Description   |
|-------------------|---------------|
| One Short Ring    | Internal Call |
| Long Ring-Beep    | External Call |

#### Note

- If you choose not to answer the call waiting, the caller either continues to hear ringing or could be automatically forwarded to another extension, voice mail, or the operator, depending on the system design.
- An extension can have only one call waiting at a time. If another party calls, they will hear busy tone or ringing if the call is programmed to ring on another extension.
- The Call Waiting tone is heard *one time only* and only on the extension that is called. However, if you receive more than one call during a phone conversation, you will hear a call waiting tone for each call.
- Internal callers dialing a busy extension hear a ring-beep tone that indicates the line is busy and they are in the call waiting state.
- An external caller that is Call Waiting may hear a regular ringing tone in place of the ring-beep.
- Depending on the system design, you are call waiting on a busy extension:
  - Until the party you are calling answers
  - Until a pre-set time period expires and the system forwards your call to another extension
  - Until you decide to hang up

#### **Accept a Call Waiting**

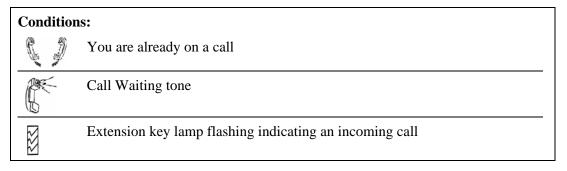

| Step | Action             | Result                                          |
|------|--------------------|-------------------------------------------------|
| 1.   | Press R ⋈          | DIAL                                            |
|      | Or                 | TONE TONE                                       |
|      | Press Hold Softkey | The <i>first</i> party is placed on hold        |
| 2.   | Hang up            |                                                 |
|      | Or                 |                                                 |
|      | Press              |                                                 |
| 3.   | Lift the handset   | Extension key lamp flashing indicating a Caller |
|      | Or                 | 1 is on hold                                    |
|      | Press              | You are connected to Caller 2                   |

#### **Alternate Between Calls**

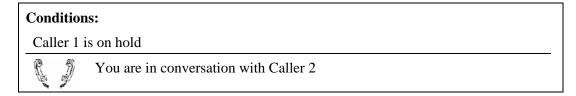

| Step | Action                | Result                                                        |
|------|-----------------------|---------------------------------------------------------------|
| 1.   | Press R 🗷             | Caller 2 is placed on hold                                    |
|      | Or Dragge Table 1     | You are in conversation with Caller 1                         |
|      | Press SwapHid Softkey | Extension key lamp is flashing indicating Caller 2 is on hold |

| Step | Action                                   | Result |
|------|------------------------------------------|--------|
| 2.   | Repeat Step 1 to alternate between calls |        |

#### Return to the Holding Party when One Party Hangs Up

## Conditions: One party is disconnected, the other is still on hold DIAL TONE

| Step | Action                 | Result                                      |
|------|------------------------|---------------------------------------------|
| 1.   | Press RtnHold  Softkey | You are in conversation with the held party |

#### **Callback**

The Callback feature allows you to place a Callback on a busy internal extension or an extension that does not answer. The system automatically places the call when both extensions are no longer busy.

#### Note

- When another party has left a callback on your phone, the softkey is displayed in the menu.
- If a callback is left on a line other than your prime line, it will display only after you select the line.

ClbkRtn

- Each extension can have 10 callbacks.
- Callbacks are returned on a first in/first out basis.
- If you try to leave a callback on an extension that has already received 10 callbacks, you will hear a fast busy tone.
- If there is no answer when you return a callback, you may either hang up and cancel the call or leave a callback on that extension.
- A callback that you place on another extension returns to your phone with a threering system ring when both your phone and the called extension are on hook. That call is automatically canceled if you do not answer within a system-defined time period.

- A callback is left on the number that you originally dialed, even if it has been forwarded.
- When you return a callback to a number that has been forwarded, the call goes to the forwarded number.
- The party that places the callback cannot cancel the callback.

#### Place a Callback on a Busy Extension

| Step | Action                    | Result                                |
|------|---------------------------|---------------------------------------|
| 1.   | Lift the handset          | DIAL<br>TONE                          |
|      | Or                        | ~                                     |
|      | Press                     |                                       |
| 2.   | Dial the extension number | Busy tone or call waiting tone        |
|      |                           | Example display:                      |
|      |                           | MARY JONES IS ON HOLD RtnHold SetClbk |
| 3.   | Press SetClbk Softkey     | 2-beep confirmation tone              |
|      |                           | The callback is placed                |
| 4.   | Hang up                   |                                       |
|      | Or                        |                                       |
|      | Press                     |                                       |

#### **Answer a Returned Callback**

# Conditions: The Extension and Callback key lamps are flashing indicating that a callback is being returned. The three-ring system ring.

| Step | Action           | Result                                  |
|------|------------------|-----------------------------------------|
| 1.   | Lift the handset | You have answered the returned callback |
|      | Or               |                                         |
|      | Press 4          |                                         |

#### **Return a Callback**

#### Note

It is not necessary to return a callback before using your phone.

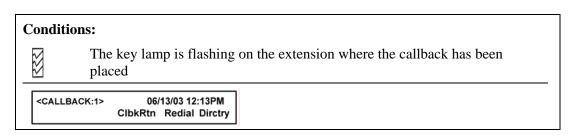

| Step | Action                 | Result                                                |
|------|------------------------|-------------------------------------------------------|
| 1.   | Lift the handset       | DIAL                                                  |
|      | Or                     |                                                       |
|      | Press                  |                                                       |
| 2.   | Press ClbkRtn Soft Key | The phone rings at the extension that placed the call |

#### Display a Callback

| Step | Action                                                                                                    |
|------|----------------------------------------------------------------------------------------------------|
| 1.   | Press DISPLAY                                                                                                    |
|      | Repeatedly if there is more than one                                                                                         |
|      | Note                                                                                                    |
|      | If the <i>date and time stamp</i> is set up on your system, you will see the information displayed after the name and number |

| Step | Action |                                           |
|------|--------|-------------------------------------------|
| 2.   | Press  | ClbkRtn Soft Key                          |
|      |        | Repeatedly to find the Callback to cancel |

#### **Display and Cancel a Callback**

| Step | Action                                    |
|------|-------------------------------------------|
| 1.   | Press DISPLAY                             |
| 2.   | Press ClbkRtn Soft Key                    |
|      | Repeatedly to find the Callback to cancel |
| 3.   | Press CANCEL                              |

#### Cancel

The Cancel feature allows you to abort any dialing sequence by pressing a feature key. You can cancel callbacks and unanswered transfers or conference calls.

#### **Use Cancel**

| Step | Action       | Result                                                                 |
|------|--------------|------------------------------------------------------------------------|
| 1.   | Press CANCEL | The dialing sequence has been canceled and you may start dialing again |

#### Conference

The Conference key allows up to seven parties to be joined in a conference call.

#### Note

• One system user must support a conference. A user can be a participant in the conference or can be a non-participant, by setting up the conference and placing the group on Conference Hold.

- A member may leave a conference at any time by hanging up. If there are only 2 parties left, then the conference is dropped, and the call becomes a normal two-way call
- The conference warning tone (a system option) alerts members in the conference that another party is being added.
- If you are accidentally disconnected from a conference, you may be reconnected only by an internal member of the conference calling you or as a call waiting party on an internal conference member's phone.
- The Conference feature key or the CnfHold softkey softkey can be used to place a conference on hold. For example, when accepting a Call Waiting. The Hold key *does not* put a conference on hold.

CnfHold

• When a conference is on Conference Hold, or when additional parties are being added to the conference, the remaining parties can continue talking.

#### **Conference up to Seven Parties**

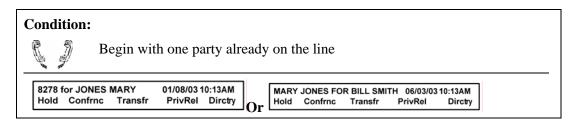

| Step | Action                                                   | Result                                     |
|------|----------------------------------------------------------|--------------------------------------------|
| 1.   | Press Confrnc Softkey  Or Press CONF                     | Conference key lamp is flashing  DIAL TONE |
| 2.   | Dial the number of a party to add to the conference      |                                            |
| 3.   | Wait for the party to answer and announce the conference |                                            |

| Step | Action                                                              | Result                                                                                            |
|------|---------------------------------------------------------------------|---------------------------------------------------------------------------------------------------|
| 4.   | Press AddConf Soft Key                                              | The conference is established                                                                     |
|      | Or                                                                  | Conference key lamp ON                                                                            |
|      | Press CONF                                                          | Long beep is played to those already in the conference to indicate that another party has entered |
| 5.   | Press CnfHold Softkey                                               |                                                                                                   |
| 6.   | Repeat steps 3 - 5 until all parties are joined into the conference |                                                                                                   |

#### Leave the Conference and Return

You can put the conference on hold to allow you to add another party, or make another call.

| Step | Action                 | Result                          |
|------|------------------------|---------------------------------|
| 1.   | Press CnfHold Softkey  | DIAL TONE  Leave the conference |
| 2.   | Press RtnConf Soft Key | Return to the conference        |

#### **Leave the Conference**

| Step | Action                                         |
|------|------------------------------------------------|
| 1.   | Hang up when the display reads "In Conference" |

#### **Data Calls**

The Data feature allows you to place and receive data calls and, at the same time, use the phone to place and receive voice calls or use other features. You can use the following features with data numbers:

- Abbreviated Dial See Abbreviated Dial
- Auto Dial See *Auto Dial*
- Last Number Redial See Last Number Redial

- Callback Queuing See *Queue for External Calls*
- Online Queuing See Queue for External Calls

#### **Use Data Features**

To use the Data features you must have a Data feature key, a PDI-1000 type data interface, and a data destination to dial.

#### **Condition:**

The data number has been successfully dialed by one of the above features and you hear ringing.

| Step | Action                    | Result                          |
|------|---------------------------|---------------------------------|
| 1.   | The data number is dialed | The Data key lamp is flashing   |
|      |                           | RINGING                         |
| 2.   | Wait for modem tone       |                                 |
| 3.   | Press DATA                | Data key lamp ON                |
|      |                           | Dial tone or silence            |
|      |                           | The data connection is made     |
| 4.   | Hang up                   | The data connection stays up    |
|      | Or                        | You can place and receive voice |
|      | Press                     | calls                           |

#### **Do Not Disturb**

The Do Not Disturb feature allows you to temporarily block incoming calls without affecting the use of your phone. The Do Not Disturb feature applies only to the phone where the feature has been activated. It does not affect other phones where this extension may appear.

#### **Activate Do Not Disturb**

| Step | Action                                                           | Result                                                                        |
|------|------------------------------------------------------------------|-------------------------------------------------------------------------------|
| 1.   | Press DO NOT DISTRB  Note  You can also use the feature code * 6 | Do Not Disturb key lamp ON  CDO NOT DISTURB> 10/16/02 01:59PM Redial Directry |

#### **Deactivate Do Not Disturb**

| Step | Action                                                           | Result                      |  |
|------|------------------------------------------------------------------|-----------------------------|--|
| 1.   | Press DO NOT DISTRB  Note  You can also use the feature code # 6 | Do Not Disturb key lamp OFF |  |

#### **Event Timer Display**

The Event Timer feature allows you to use your phone display as a stopwatch. The minutes and seconds of the timer replace the normal display.

#### **Use the Event Timer**

| Step | Action            | Result                   |
|------|-------------------|--------------------------|
| 1.   | Press EVENT TIMER | Event Timer key lamp ON  |
|      |                   | The timer starts         |
|      |                   | 12/30/03 1:39            |
| 2.   | Press EVENT TIMER | Event Timer key lamp OFF |
|      |                   | The timer stops          |

#### **Group Listen**

The Group Listen feature allows any person in a conference to add up to ten parties, *in a listen only mode*, to a conference.

#### Note

- A conference with group listeners can total 16 parties consisting of six full Conference members and 10 Group Listen members.
- A listen-only party, unlike a regular conference member, cannot place the conference on Conference Hold to accept a call waiting.
- When a listener that has been added to a conference leaves the conference by hanging up, they cannot return to that conference on their own.

#### **Add Group Listen Parties to a Conference**

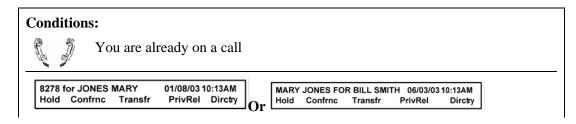

| Step | Action                                                          | Result                                                                                        |
|------|-----------------------------------------------------------------|-----------------------------------------------------------------------------------------------|
| 1.   | Press Confrnc Softkey                                           | Extension key lamp ON  Conference key lamp is flashing  The call is on hold                   |
| 2.   | Dial the phone number of a Group Listen party                   | You are connected to the Group<br>Listen party                                                |
| 3.   | Announce the conference and the Group Listen feature            |                                                                                               |
| 4.   | Press GROUP<br>LISTEN                                           | Conference key lamp ON  The Group Listen party is added to the conference in listen-only mode |
| 5.   | Repeat Steps 1-4 until all parties are joined in the conference |                                                                                               |

#### **Rejoin the Conference**

#### Note

Rejoin when a dialed number for Group Listen (internal or external) is busy or unanswered

| Step | Action |                  | Result |                                           |
|------|--------|------------------|--------|-------------------------------------------|
| 1.   | Press  | RtnConf Soft Key |        | Conference entry warning tone (long beep) |
|      |        |                  | You ha | ave rejoined the<br>ence                  |

#### Hold

There are three ways to put a party on hold.

| Key             | Description                   |
|-----------------|-------------------------------|
| R⊠              | The "R" Key                   |
| Hold<br>Softkey | The Hold softkey              |
| HOLD            | The optional Hold feature key |

#### Note

- When another party puts you on hold within the same system, you can place that party on hold at the same time.
- The party on hold hears silence or music, depending on the system options.

#### Place a Call on Hold

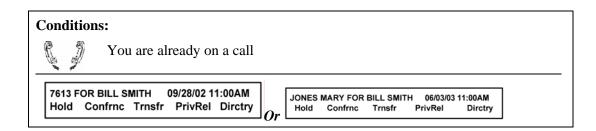

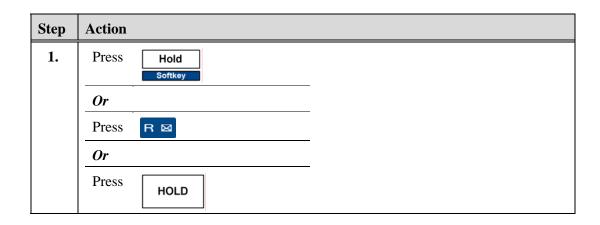

#### Retrieve a Party on Hold

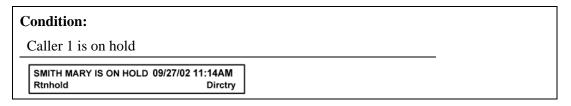

| Step | Action                | Result                     |
|------|-----------------------|----------------------------|
| 1.   | Press RtnHold Softkey | Extension key lamp ON      |
|      | Or                    | You are reconnected to the |
|      | Press R ⊠             | held party                 |
|      | Or                    |                            |
|      | Press                 |                            |

#### Place a Call when a Party is On Hold and Alternate Between Calls

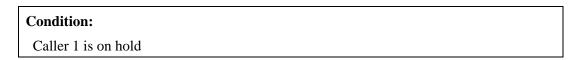

| Step | Action                                      | Result                                                                      |
|------|---------------------------------------------|-----------------------------------------------------------------------------|
| 1.   | From dial tone:  Dial Caller 2 and wait for | B SMITH FOR 8278 06/03/03 11:00AM<br>SwapHld Confrnc Trnsfr PrivRel Dirctry |
|      | Caller 2 to answer                          | You are connected to Caller 2                                               |

| Step | Action                | Result                     |
|------|-----------------------|----------------------------|
| 2.   | Press SwapHld Softkey | Caller 2 is placed on hold |

#### **Toggle between Held Calls**

#### Note

The display shows which party is on hold.

| Step | Action |                 | Result                    |
|------|--------|-----------------|---------------------------|
| 1.   | Press  | SwapHId Softkey | Toggle between held calls |

#### **Hotline Conference**

The Hotline Conference feature connects up to twelve parties in a conference call. Each conference member's phone automatically rings when call originator dials the Hotline Conference number.

#### Note

- A Hotline Conference can be originated by a conference member only, whose phone is programmed to allow the dialing of the Hotline Conference number.
- A busy tone means that a conference cannot be set up at this time.
- A fast busy tone means that all members did not answer, and the conference is cancelled.

#### **Initiate a Hotline Conference Call**

| Step | Action                                               | Result |
|------|------------------------------------------------------|--------|
| 1.   | Lift the handset                                     | DIAL   |
|      | Or                                                   |        |
|      | Press                                                |        |
| 2.   | Dial the Hotline Conference Number                   |        |
| 3.   | Wait on the line until one conference member answers |        |

#### **Accept a Hotline Conference Call**

#### Note

If you place a party on hold to accept a Call Waiting that is a Hotline Conference call, you cannot return to the party on hold unless you hang up on the conference.

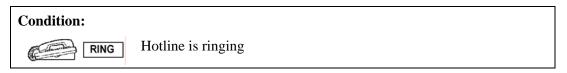

| Step | Action           | Result                                         |
|------|------------------|------------------------------------------------|
| 1.   | Lift the handset | You are connected to the Hotline<br>Conference |
|      | Or               |                                                |
|      | Press            |                                                |

#### **Hotline**

The Hotline feature allows you to press a key that automatically dials a specific number.

#### **Use Hotline**

| Step | Action           | Result              |
|------|------------------|---------------------|
| 1.   | Lift the handset | DIAL                |
|      | Or               | ~                   |
|      | Press 🗖          |                     |
| 2.   | Press            | Hotline key lamp ON |
|      |                  | The call is placed  |

#### Intercom

The Intercom feature allows you to place and answer calls from members of your Intercom Group while leaving your main extension free to receive calls.

#### Note

• Each member of an Intercom Group is assigned a one-digit number for a 10-member group, or a two-digit number for a 100-member group.

- An Intercom call is indicated by a flashing Intercom key lamp and one-ring normal ring or three-ring system ring.
- Intercom calls can be allowed to ring on a phone that has activated the Do Not Disturb feature.
- A call on an Intercom line cannot be transferred, put on hold, or used with any other feature. This is a system option.
- The Hands-Free Auto Answer (HFA) feature can be used on the Intercom line. When activated, an Intercom call is automatically answered on the speakerphone or headset. If the user is already talking on the phone when the Intercom call is received, then HFA does not answer that call and it must be answered manually.

#### Place an Intercom Call

| Step | Action                                   | Result                      |
|------|------------------------------------------|-----------------------------|
| 1.   | Press                                    | Silence                     |
| 2.   | Lift the handset                         | Intercom key lamp ON        |
|      | Or Press                                 | DIAL                        |
|      |                                          | On Intercom line            |
| 3.   | Dial the Intercom number (1 or 2 digits) | The Intercom call is placed |

#### **Answer an Intercom Call**

| <b>Condition:</b> |                              |
|-------------------|------------------------------|
| RING              | The Intercom line is ringing |

| Step | Action           | Result                             |
|------|------------------|------------------------------------|
| 1.   | Press            |                                    |
| 2.   | Lift the handset | Intercom key lamp ON               |
|      | Or               | The Intercom caller is on the line |
|      | Press            |                                    |

#### **Meet-Me Conference**

The Meet-Me Conference feature allows up to twelve parties to dial a designated number at a scheduled time for a conference call. No Conference key is required.

#### Note

- The Meet-Me conference can be reserved as one-time only or as a permanently scheduled call.
- Outside callers can be transferred into the Meet-Me Conference.
- You can leave a Meet-Me Conference at any time, and rejoin the conference at any time by dialing the Meet-Me Conference number.

#### **Enter a Meet-Me Conference**

#### Note

- When dialing in to a Meet-Me conference, the first caller hears ringing until a second caller dials the number.
- A long beep is heard each time a caller enters the conference if the warning tone option is turned on in the system.

| Step | Action                                | Result                              |
|------|---------------------------------------|-------------------------------------|
| 1.   | Lift the handset                      | DIAL                                |
|      | Or                                    |                                     |
|      | Press                                 |                                     |
| 2.   | Dial the Meet-Me<br>Conference number | Long beep                           |
|      |                                       | You are connected to the conference |

#### Leave a Meet-Me Conference

| Step | Action  | Result                        |
|------|---------|-------------------------------|
| 1.   | Hang up | You are disconnected from the |
|      | Or      | conference                    |
|      | Press   |                               |

#### Lock and Unlock a Meet-Me Conference

#### Note

- The Hold softkey does *not* put the conference on hold.
- A Meet-Me Conference can be locked or unlocked by one member pressing the Hold key.

| Step | Action          | Result                     |
|------|-----------------|----------------------------|
| 1.   | Hold Softkey    | The conference is locked   |
|      | Or              |                            |
|      | Press R 🖂       |                            |
| 2.   | RtnHold Softkey | The conference is unlocked |
|      | Or              |                            |
|      | Press R 🖂       |                            |

#### **Accept a Call Waiting During a Meet-Me Conference**

#### **Conditions:**

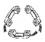

You are connected to a Meet-Me Conference and a Call Waiting tone is heard

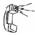

Call Waiting tone one time only, 1 short ring for an internal call or 2 short rings for an external call

| Step | Action                     | Result                                |
|------|----------------------------|---------------------------------------|
| 1.   | Hang up                    |                                       |
|      | Or                         |                                       |
|      | Press                      |                                       |
| 2.   | Wait for the phone to ring |                                       |
| 3.   | Lift the handset           | The Call Waiting party is on the line |
|      | Or                         |                                       |
|      | Press 👊                    |                                       |
| 4.   | Meet-Me conference number  | You are reconnected to the conference |

#### Transfer an Outside Call to a Meet-Me Conference

#### **Condition:**

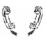

You are connected to a party that needs to be transferred to the Meet-Me Conference

| Step | Action                                      | Result                                                            |
|------|---------------------------------------------|-------------------------------------------------------------------|
| 1.   | Ask the party to wait                       |                                                                   |
| 2.   | Press Trnsfr Softkey                        | The party is on hold  DIAL TONE                                   |
| 3.   | Dial the Meet-Me<br>Conference number       | You are connected to the conference                               |
| 4.   | Announce the transfer to conference members |                                                                   |
| 5.   | Hang up  Or  Press                          | The transferred party is in the conference only after you hang up |

#### **Privacy Release**

All calls are private even if an extension appears on more than one phone. When a shared extension is in use, another user attempting to use the same line will hear silence. The Privacy Release feature allows up to seven users sharing the same extension to temporarily join conversation on that extension.

#### **Use Privacy Release**

#### **Condition:**

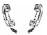

You are already on a call

| Step | Action                                                                                                    | Result                                                                     |
|------|----------------------------------------------------------------------------------------------------|----------------------------------------------------------------------------|
| 1.   | Press PRIVACY RLSE                                                                                                    | Privacy Release key lamp<br>ON                                             |
|      | Note  After all notified parties have joined the phone conversation, pressing the PRIVCY RLSE key blocks others from joining | You can talk with the original party and others entering on your extension |

#### **Cancel Privacy Release**

#### **Condition:**

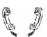

You are already on a call with privacy release activated

| Step | Action        | Result                                 |
|------|---------------|----------------------------------------|
| 1.   | Press PRIVACY | Continue to talk                       |
|      | RLSE          | No one else can enter the conversation |

#### **Queue for External Lines**

There are two ways to queue for external lines.

| Туре             | Description                                                                                                    |  |
|------------------|----------------------------------------------------------------------------------------------------|--|
| Callback Queuing | The Callback Queuing feature places a callback on a group of busy outgoing lines to queue the call. The system <i>calls back</i> when an outgoing line is available. |  |
| Online Queuing   | The Online Queuing feature allows you to wait on the line until an <i>outgoing</i> line is no longer busy or until the queuing time limit expires.                   |  |

#### **Use Callback Queuing**

A queued call may return to your phone several times. A system setting controls the maximum number of times to call back and the queuing time limit. When either the callback limit is reached, or the queue time limit has expired and all outside lines are still busy, the call is canceled from the queue by the system. The Callback key is used for this feature.

| Step | Action                                                                                        | Result                                                                                                    |
|------|-----------------------------------------------------------------------------------------------|----------------------------------------------------------------------------------------------------|
| 1.   | Or Press                                                                                      | DIAL                                                                                                    |
| 2.   | Dial the external number                                                                      | Voice prompt "Depress CALLBACK to queue call" if all of the outgoing trunks are busy                                                                    |
| 3.   | Press CALL BACK  Feature Key  Note  You can also use the ACCESS key plus the feature code * 7 | Voice prompt "Callback number XX"  The call is queued for the outside line  Note  One extension can have five calls in queue for an outside at one time |
| 4.   | Hang up  Or  Press                                                                            |                                                                                                    |
| 5.   | Write down the callback number and the external number that you dialed                        |                                                                                                    |

#### **Receive an Automatic Callback**

| Conditions:                           |  |  |  |
|---------------------------------------|--|--|--|
| An outgoing line has become available |  |  |  |
| The system calls back                 |  |  |  |
| The Extension key lamp is flashing    |  |  |  |

| Step | Action   | Result                                        |
|------|----------|-----------------------------------------------|
| 1.   | Or Press | Voice prompt "Callback<br>Number XX is ready" |

| Step | Action           | Result                           |
|------|------------------|----------------------------------|
| 2.   | Wait on the line | The call is automatically placed |

#### **Cancel the Callback**

#### **Condition:**

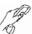

You are offhook listening to the call automatically being placed and you want to cancel the call

| Step | Action  | Result                    |
|------|---------|---------------------------|
| 1.   | Hang up | The callback is cancelled |
|      | Or      |                           |
|      | Press   |                           |

## **Use Online Queuing**

| Step | Action                   | Result                                           |
|------|--------------------------|--------------------------------------------------|
| 1.   | Lift the handset         | DIAL<br>TONE                                     |
|      | Or                       |                                                  |
|      | Press                    |                                                  |
| 2.   | Dial the external number | Voice prompt "All lines busy, please hold"       |
| 3.   | Wait on the line         | The call is placed or the queue time will expire |
|      |                          | Or                                               |
|      |                          | The queue time expires                           |

#### Redial

The Redial feature allows you to automatically place a call to the last outside number that you dialed. See *Outgoing Calls Log*.

# **Use the Redial Softkey**

| Step | Action               | Result                                                          |
|------|----------------------|-----------------------------------------------------------------|
| 1.   | Press Redial Softkey | The last <i>outside</i> number dialed is automatically redialed |

# **Use the Green Key and the Outgoing Calls Log**

| Step | Action      | Result                                                                |
|------|-------------|-----------------------------------------------------------------------|
| 1.   | Press Press | The <i>last outside</i> number dialed is displayed                    |
| 2.   | Press       | The <i>last outside</i> number dialed is automatically redialed  Note |
|      |             | The call is placed after a 5-second delay                             |

# **Use the Last Number Redial Feature Key**

| Step | Action                               | Result                                                          |
|------|--------------------------------------|-----------------------------------------------------------------|
| 1.   | Lift the handset                     | DIAL<br>TONE                                                    |
|      | Or                                   | ~                                                               |
|      | Press                                |                                                                 |
| 2.   | Press LAST REDL                      | The last <i>outside</i> number dialed is automatically redialed |
|      | Note                                 |                                                                 |
|      | You can also use the feature code #9 |                                                                 |

# **Display the Redial Number**

| Step | Action        | Result              |
|------|---------------|---------------------|
| 1.   | Press DISPLAY | Display key lamp ON |

| Step | Action               | Result                                                 |
|------|----------------------|--------------------------------------------------------|
| 2.   | Press Redial Softkey | Redial: 99725552222 10/20/02 09:32AM<br>Redial Dirctry |
|      | Or                   |                                                        |
|      | Press LAST REDL      |                                                        |
| 3.   | Press DISPLAY        | Display key lamp OFF                                   |
|      |                      | Or                                                     |
|      |                      | Display will time out after 5 seconds                  |

# **Display using the Outgoing Calls Log**

| Step | Action |                                  | Result                                                                 |
|------|--------|----------------------------------|------------------------------------------------------------------------|
| 1.   | Press  |                                  | The first part of the record:  SMITH 15/03 11:05 AM Call Delete Create |
| 2.   | Press  |                                  | The second part of the record:  8243 Call Delete Create                |
| 3.   |        | return to first part of the cord |                                                                        |
| 4.   |        | Or to view other cords           |                                                                        |

#### **Transfer**

The Transfer feature allows you to transfer both internal and external calls using a feature key.

#### **Initiate an Announced Transfer**

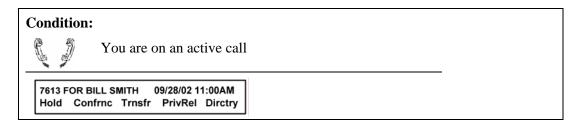

| Step | Action                                                               | Result                                                     |
|------|----------------------------------------------------------------------|------------------------------------------------------------|
| 1.   | Press Trnsfr Softkey                                                 | JONES MARY IS ON XFER HOLD> 11:32AM RtnTran Redial Dirctry |
| 2.   | Dial the destination number                                          | Destination party answers                                  |
| 3.   | Announce that the call is being transferred to the destination party |                                                            |
| 4.   | Hang up  Or  Press                                                   | The call is connected to the destination party             |

#### **Initiate an Unannounced Transfer**

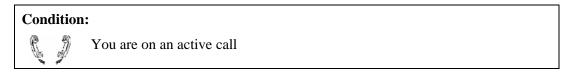

| Step | Action                      | Result  |
|------|-----------------------------|---------|
| 1.   | Press Trnsfr Softkey        | DIAL    |
| 2.   | Dial the destination number | RINGING |

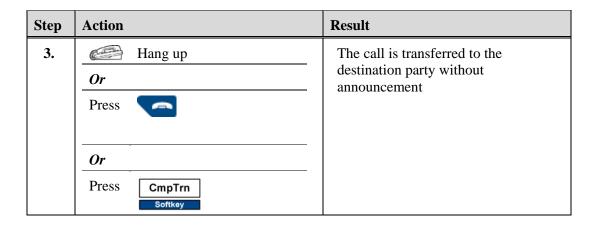

## **Return to the Transferred Party**

#### **Condition:**

You have transferred the call and the destination is ringing

| Step | Action                | Result                                       |
|------|-----------------------|----------------------------------------------|
| 1.   | Press RtnTran Softkey | You are reconnected to the transferred party |

## **Return to Transferred Party after Connection to Voice Mail**

#### **Condition:**

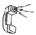

You are listening to the voice mail of the transfer destination party

| Step | Action |                 | Result                                       |
|------|--------|-----------------|----------------------------------------------|
| 1.   | Press  | RtnTran Softkey | You are reconnected to the transferred party |

#### **Voice Mail**

The Voice Mail feature allows you to access the voice mail system to send and receive messages. Voice Mail can be accessed using any internal or external phone.

#### **Message Key Lamp Status**

| <b>Key Lamp</b> | Status | Description                                                                                  |
|-----------------|--------|----------------------------------------------------------------------------------------------|
|                 | On     | There is at least one new message in your voice mailbox                                      |
|                 | Off    | There are no new messages in your mailbox                                                    |
|                 | Blink  | There are no new messages in your mailbox, but there is a new call in the Incoming Calls log |
| <b>2</b>        | Flash  | There is a message in your mailbox, and a new call in the incoming calls log                 |

### Access Voice Mail on a Phone Using the "R" Key

This procedure assumes that the R was "R" key on your phone has been programmed to automatically dial the voice mail system. The phone must be onhook to use this key to access voice mail. If you press the R was key while on a call, you will place the call on hold.

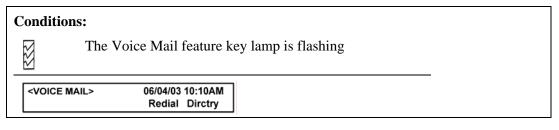

| Step | Action                                                                       | Result                                        |
|------|------------------------------------------------------------------------------|-----------------------------------------------|
| 1.   | Press R 🖂                                                                    | The speaker is activated                      |
|      | Or                                                                           | The voice mail system is automatically dialed |
|      | Press VOICE MAIL                                                             | automaticany dialed                           |
|      | Note                                                                         |                                               |
|      | You can also use the <i>feature code</i> * 5 to access the voice mail system |                                               |

| on I    | Result                                    |
|---------|-------------------------------------------|
| -       |                                           |
| Hang up |                                           |
|         |                                           |
|         | llow the voice mail system ompts  Hang up |

# Retrieve a Message from another Phone or Outside Location

| Step | Action                               | Result                        |
|------|--------------------------------------|-------------------------------|
| 1.   | Dial the voice mail access number    | The voice mail system answers |
| 2.   | Follow the voice mail system prompts |                               |

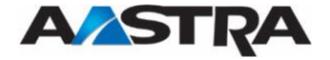

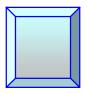

# **Chapter 5 Directories and Logs**

#### **Directories and Logs**

The following directories and logs can be accessed on the system.

| Directory/Log                                     | Storage                                    | Description                                                                                                    |
|---------------------------------------------------|--------------------------------------------|----------------------------------------------------------------------------------------------------|
| Private Directory                                 | Internal to phone                          | Allows you to store your most frequently dialed names and numbers and allows you to initiate calls from the directory. See "Private Directory"         |
| Incoming Calls<br>Log                             | Internal to phone                          | Keeps a log of your incoming calls and allows you to initiate calls from the directory only <i>when the number is known</i> . See "Incoming Calls Log" |
| Information<br>Directory                          | Internal to phone                          | Can be used to store specific information about the phone and its user.                                                                                |
| Abbreviated Dial "Directory"                      | Assigned numbers are stored on the system. | Functions identically to the Abbreviated Dial feature button. See "Abbreviated Dial".                                                                  |
| Outgoing Calls Log<br>(LNR-Last Number<br>Redial) | Internal to phone                          | This log stores the records of the last 10 numbers called and is associated with the Green key  See <i>Outgoing Calls Log</i> .                        |
| System Directory                                  | System-wide                                | The Name/Number directory on the system that can be accessed by all users. See <i>System Directory</i> .                                               |

## **Private Directory**

The Private directory allows you to store up to 100 frequently dialed internal or external numbers. The Private directory is internal to the phone and is not a part of the system directory. It has these features:

- When a party that is listed in your Private directory calls, the display will show the name and number of the caller. This caller will be also stored by name in the Incoming Calls log.
- Directory records are stored in alphabetical order.
- You can categorize your directory records into one of four (4) lists.
- You can customize the labels of the lists.
- The privileged ring tone will sound when parties that are stored in *List 4* call you

- You can initiate calls from the Private directory
- You can access the Private directory when the phone is idle, or when you are on a call

#### Note

Use the Red Key to a or abort any of the following procedures.

## **Access the Private Directory**

| Step | Action |                                                                                                    | Result                                                            |
|------|--------|----------------------------------------------------------------------------------------------------|-------------------------------------------------------------------|
| 1.   | Press  | <b>B</b>                                                                                                 | WHICH DIRECTORY DO YOU WANT TO CONSULT? Private Abbrev. Log Info> |
|      | Or     |                                                                                                    | Or                                                                |
|      | 53     | Enter the first character of<br>the name with the<br>alphabetic keypad and skip<br>to the next procedure | WHITE, JOE 4444 Call Delete Modify Create Lists                   |
| 2.   | Press  | Private Softkey                                                                                          | The display shows name and number of first entry:                 |
|      |        |                                                                                                    | WHITE, JOE 4444 Call Delete Modify Create Lists                   |
| 3.   | Press  | $\triangle_{\mathrm{Or}} \nabla$                                                                         |                                                                   |
|      |        | Until the desired entry is found                                                                         |                                                                   |
|      | Or     |                                                                                                    |                                                                   |
|      | 13     | Enter the first character(s) of the name with the alphabetic keypad to search                            |                                                                   |

## **Search by Name in the Private Directory**

#### **Condition:**

You are already in the Private Directory

| Step | Action                                                            | Result                                                   |
|------|-------------------------------------------------------------------|----------------------------------------------------------|
| 1.   | Enter the first character of the name using the alphabetic keypad | The display shows the name and number of the first match |
| 2.   | Press Or to select a record                                       | The display shows the names and associated numbers       |

# **Create an Entry in the Private Directory**

| Step | Action                         |                                           | Result                                           |
|------|--------------------------------|-------------------------------------------|--------------------------------------------------|
| 1.   | Press Cre                      |                                           | ENTER NAME:_ Erase                               |
|      | Note                           |                                           |                                                  |
|      | If the director display will s | ry is already full the how:               |                                                  |
|      | PRIVATE DIRECT                 | TORY FULL                                 |                                                  |
| 2.   |                                | the name using the betic keypad           | ENTER NAME: SMITH  Erase                         |
| 3.   | Press                          |                                           | ENTER NUMBER:_ Erase                             |
| 4.   | [/ /h                          | the number on the eric keypad             | ENTER NUMBER : 8898 Erase                        |
| 5.   | Press OK                       |                                           | If the number is already stored:                 |
|      |                                |                                           | ALREADY REGISTERED                               |
|      |                                |                                           | If the number is <i>new</i> :                    |
|      |                                |                                           | CHOOSE LIST: FRIENDS FRIENDS FAMILY Corp1 List 4 |
| 6.   |                                | "X"                                       |                                                  |
|      |                                | e list where you want ore the information |                                                  |
| 7.   | Press                          |                                           | The record is stored                             |

# **Modify a Record in the Private Directory**

#### **Condition:**

You are already in the Private directory and have found the record that you want to modify.

| Step | Action               | Result                                       |
|------|----------------------|----------------------------------------------|
| 1.   | Press Modify Softkey | WHAT DO YOU WANT TO MODIFY? Name Number List |

| Step | Action |                                                         | Result                 |
|------|--------|---------------------------------------------------------|------------------------|
| 2.   | Press  | Name<br>Softkey                                         |                        |
|      | Or     |                                                         |                        |
|      | Press  | Number<br>Softkey                                       |                        |
|      | Or     |                                                         |                        |
|      | Press  | List Softkey                                            |                        |
| 3.   | Press  | $\bigcirc Or$ to highlight the character to be replaced |                        |
|      | Or     |                                                         |                        |
|      | Press  | Erase Softkey Or                                        |                        |
|      |        | On the alphabetic keypad to erase characters            |                        |
| 4.   | Press  | ОК                                                      | The record is modified |

## **Customize the Labels of the Private Directory Lists**

You can customize the labels for the 4 private directory lists. By default, the labels are List1, List2, List3, and List4.

| Step | Action                                         | Result                                                                                                    |
|------|------------------------------------------------|----------------------------------------------------------------------------------------------------|
| 1.   | Press PROG                                     | I PROGRAMMING                                                                                             |
| 2.   | Press 2 Times                                  | ‡DIRECTORIES MANAGEMENT                                                                                   |
| 3.   | Press OK                                       | BY DEFAULT SEARCH FROM DIR? Private PrivateInt.NameExt.Name  The Private Directory is selected by default |
| 4.   | Press 1 time                                   | LABELS OF PRIVATE DIRECTORY LISTS List1 List2 List 3 List 4                                               |
| 5.   | Press List "X" Softkey                         | PRIVATE DIRECTORY LIST 1: _ Erase                                                                         |
|      | Of the list where you want to change the label |                                                                                                    |

| Step | Action                                                                                              | Result                                                                                  |
|------|----------------------------------------------------------------------------------------------------|-----------------------------------------------------------------------------------------|
| 6.   | Type the new name (maximum of 7 characters) using the alphabetic keypad at the bottom of your phone | PRIVATE DIRECTORY LIST 1: Bus. Erase                                                    |
| 7.   | Press OK                                                                                            | The new list label is saved  LABELS OF PRIVATE DIRECTORY LISTS Bus. Pers. List 3 List 4 |

## Search in a List in the Private Directory

#### **Condition:**

You are already in the Private Directory

| Step | Action |                                                                      | Result                                         |
|------|--------|----------------------------------------------------------------------|------------------------------------------------|
| 1.   | Press  | Lists Softkey                                                        | The display shows the lists that are available |
| 2.   | Press  | List "X"                                                             | The first entry in the list will display       |
|      |        | Of the list where you want to search                                 |                                                |
| 3.   | Press  | △ <sub>Or</sub> ▽                                                    |                                                |
|      |        | To select the desired entry                                          |                                                |
|      | Or     |                                                                      |                                                |
|      | 13     | Enter the first character(s) of the name using the alphabetic keypad |                                                |

# Place a Call from the Private Directory

#### **Condition:**

You are already viewing the Private directory and have found the entry of the person that you want to call

| Step | Action             | Result                           |
|------|--------------------|----------------------------------|
| 1.   | Press Call Softkey | The call is automatically placed |
|      | Or                 |                                  |

| Step | Action |                                     | Result |
|------|--------|-------------------------------------|--------|
|      | Press  |                                     |        |
|      |        | Call is placed after 5-second delay |        |
|      | Or     |                                     |        |
|      | Press  | ОК                                  |        |
|      |        | Call is placed after 5-second delay |        |

## **Delete a Record in the Private Directory**

| Step | Action               | Result                                             |
|------|----------------------|----------------------------------------------------|
| 1.   | Press Delete Softkey | WHITE, JOE 4444 Call Delete Modify Create Lists    |
| 2.   | Press OK             | The record is deleted                              |
|      |                      | The display shows the next record in the directory |
| 3.   |                      |                                                    |

## **Delete All Records or Delete a Specific List**

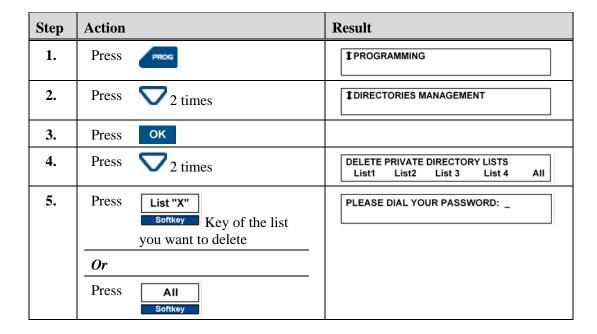

| Step | Action | Result                                                                                                    |
|------|--------|----------------------------------------------------------------------------------------------------|
| 6.   | 1111   | 2-beep confirmation tone  The display indicates that the directory has been either partially or completely deleted |

# **Information Directory**

The Information directory allows you to view various shared numbers concerning the phone and its user. You can view the Information directory when the phone is idle or busy.

The following table shows the information that is available in the Information directory.

| Information    | Definition                                                                       |
|----------------|----------------------------------------------------------------------------------|
| Set Number     | Your extension number                                                            |
| Fax Number     | Fax number                                                                       |
| GSM Number     | A digital cell phone standard universally used in Europe but not yet in the U.S. |
| DECT           | A private Cell phone standard that is not used in the U.S.                       |
| Free Number    | Any number that you want to store                                                |
| Serial Number  | The phone serial number                                                          |
| SW Release/Set | System software release/Phone firmware release                                   |

#### Note

Use the Red Key to terminate or abort any of the following procedures.

# **View the Information Directory**

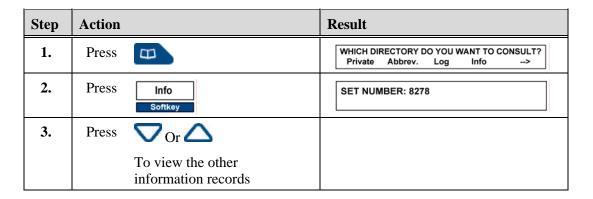

# **Enter FAX, GSM, and DECT Information**

| Step | Action |                                                                         | Result               |
|------|--------|-------------------------------------------------------------------------|----------------------|
| 1.   | Press  | PROG                                                                    | 1 PROGRAMMING        |
| 2.   | Press  | <b>▼</b> 3 times                                                        | ‡ PRIVATE INFO       |
| 3.   | Press  | ОК                                                                      | FAX NUMBER:          |
| 4.   | Press  | Or auntil the display shows the information item that you want to store |                      |
| 5.   | 13     | Dial the number to be stored (up to 23 digits maximum)                  |                      |
| 6.   | Press  | ОК                                                                      | The number is stored |

#### **Enter the Free Number Information**

| Step | Action |                                                                  | Result                       |
|------|--------|------------------------------------------------------------------|------------------------------|
| 1.   | Press  | PROG                                                             | 1 PROGRAMMING                |
| 2.   | Press  | <b>∇</b> <sub>3</sub> times                                      | \$ PRIVATE INFO              |
| 3.   | Press  | ОК                                                               | FAX NUMBER:                  |
| 4.   | Press  | Or auntil the display shows the Free Number heading              | FREE NUMBER :<br>Name Number |
| 5.   | Press  | Name<br>Softkey                                                  |                              |
| 6.   | 13     | Enter the name using the alphabetic keypad (up to 10 characters) |                              |
| 7.   | Press  | ОК                                                               |                              |
| 8.   | Press  | Number<br>Softkey                                                |                              |

| Step | Action |                                                     | Result |                          |
|------|--------|-----------------------------------------------------|--------|--------------------------|
| 9.   | 13     | Enter the number to store (up to 23 digits maximum) |        |                          |
| 10.  | Press  | ОК                                                  |        | 2-beep confirmation tone |
|      |        |                                                     | The re | cord is stored           |

### **Incoming Calls Log**

The Incoming Calls log is a directory that is internal to the phone. It allows storage of information about the last 50 calls received, answered or unanswered.

The following are features of the Incoming Calls log:

- If the caller is stored in your private directory, the name will be stored in alphabetical order instead of by number.
- You can use the Incoming Calls log whether the phone is idle or being used.
- One record will display the number of times that the party called.
- You can delete records.
- When the log is full, a new call record will overwrite the oldest call record.

#### Note

Use the Red Key to terminate or abort any of the following procedures.

## **Message Key Lamp Status**

| Key Lamp | Status | Description                                                                                  |
|----------|--------|----------------------------------------------------------------------------------------------|
|          | On     | There is at least one new message in your voice mailbox                                      |
|          | Off    | There are no new messages in your mailbox                                                    |
|          | Blink  | There are no new messages in your mailbox, but there is a new call in the Incoming Calls log |
| KK       | Flash  | There is a message in your mailbox, and a new call in the incoming calls log                 |

# **Access the Incoming Calls Log**

At the present time there will be only one record in the Incoming Calls Log.

| Step | Action                                                                       | Result                                                                                  |
|------|------------------------------------------------------------------------------|-----------------------------------------------------------------------------------------|
| 1.   | Press                                                                        | WHICH DIRECTORY DO YOU WANT TO CONSULT? Private Abbrev. Log Info>                       |
| 2.   | Press Log Softkey                                                            | RECEIVED: 7 NOT READ: 3 ▼                                                               |
| 3.   | Display last incoming call:  Press  Or  Display oldest incoming call:  Press | The display is the first part of the record:  SMITH 27/01 10:13 AM ► Call Delete Create |
| 4.   | Press  To display the second part of the record                              | 99728558000 4 CALLS Call Delete Create                                                  |
| 5.   | Press To return to the name                                                  |                                                                                         |

# **Display Call Records**

The following table shows the possible Incoming Calls log displays.

| Display                            | Description                                                                        |
|------------------------------------|------------------------------------------------------------------------------------|
| >UNKNOWN 27/01 10:13 AM Delete     | Caller identification is not available.                                            |
| 8278 15/01 10:13 AM<br>Delete      | If only the number is stored, the display will show the number instead of the name |
| >SMITH 17/02 10:13 AM Delete       | The ">" indicates that the log record has been read                                |
| >>SMITH 09/27 10:13 Delete         | The ">>" indicates that log record has been called back                            |
| ************ 17/01 11:25 AM Delete | The caller identity is not known                                                   |

| Display                     | Description      |
|-----------------------------|------------------|
| INCOMING CALLS LOG IS EMPTY | The log is empty |

## Place a Call from the Incoming Calls Log

#### **Condition:**

You are in the Incoming Calls log and have found a record that you would like to call.

| Step | Action                                                            | Result                                                                                                    |
|------|-------------------------------------------------------------------|----------------------------------------------------------------------------------------------------|
| 1.   | Press Call Softkey  Or  Press Call is placed after 5-second delay | The number is automatically dialed  The record remains saved in the log  The icon >> is added before the name to indicate that the number has been called back  >>SMITH Delete  24/11 10:14 AM |
|      | Or                                                                |                                                                                                    |
|      | Press Call is placed after 5- second delay                        |                                                                                                    |

# **Store an Incoming Calls Record in the Private Directory**

| Step | Action |                | Result                                                                |
|------|--------|----------------|-----------------------------------------------------------------------|
| 1.   | Press  | Create Softkey |                                                                       |
| 2.   | Press  | ОК             | The name and number are automatically stored in the Private directory |

| Step | Action                                                                                                    | Result                                               |
|------|----------------------------------------------------------------------------------------------------|------------------------------------------------------|
| 3.   | If the caller's name is not in the log: Enter the name using the alphabetic keypad  Press  Note  If a number is already saved in another name the display indicates: |                                                      |
|      | ALREADY REGISTERED                                                                                                    |                                                      |
| 4.   | Press List "X" Softkey  The key of the list where this record will be stored                                                                                         |                                                      |
| 5.   | Press                                                                                                    | The display returns to the Incoming Calls log record |

# **Delete a Record from the Incoming Calls Log**

| Step | Action |                   | Result                                               |
|------|--------|-------------------|------------------------------------------------------|
| 1.   | Press  | Delete<br>Softkey | >UNKNOWN 04/02 02:28 PM Delete this record from log? |
| 2.   | Press  | ОК                | The list is updated.                                 |

# **Delete all Records in the Incoming Calls Log**

| Step | Action     | Result                           |
|------|------------|----------------------------------|
| 1.   | Press PROG | I PROGRAMMING                    |
| 2.   | Press 🔽    | ‡CLEAR LOGS                      |
|      | 1 time     |                                  |
| 3.   | Press      |                                  |
| 4.   | Press 🔽    | DELETE INCOMING CALLS LOG Delete |
|      | 1 time     |                                  |

| Step | Action               | Result                                              |
|------|----------------------|-----------------------------------------------------|
| 5.   | Press Delete Softkey | PLEASE ENTER YOUR PASSWORD:                         |
| 6.   | 1111                 | 2-beep confirmation tone                            |
|      |                      | The display indicates that the log has been deleted |

## **Outgoing (LNR) Calls Log**

The Outgoing (LNR -Last Number Redial) calls log stores the records of the last 10 internal or external numbers dialed. The Outgoing Calls log has the following features:

- When consulting the log, you can automatically redial one of the numbers stored.
- When the log is full, the next call overwrites the oldest call record.
- If a call has been redialed several times, the calls counter in the record for that number is incremented rather than storing separate records for the same number.
- You can erase one record or the entire log.

#### Note

Use the Red Key to terminate or abort any of the following procedures.

# **View the Outgoing Calls Log**

#### Note

If the log is empty the display reads:

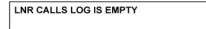

| Step | Action | Result                                                  |
|------|--------|---------------------------------------------------------|
| 1.   | Press  | The first part of the record:                           |
|      |        | SMITH 15/03 11:05 AM Call Delete Create                 |
| 2.   | Press  | The second part of the record:  8243 Call Delete Create |

| Step | Action |                                       | Result |
|------|--------|---------------------------------------|--------|
| 3.   | Press  | ⊚                                     |        |
|      |        | To return to first part of the record |        |
| 4.   | Press  | Or to view other records              |        |

## Place a Call from the Outgoing Calls Log

#### **Condition:**

You are viewing a record in the Outgoing Calls log and want to place a call to that party.

| Step | Action                                    | Result                                                |
|------|-------------------------------------------|-------------------------------------------------------|
| 1.   | Press                                     | The display shows the number of the destination party |
| 2.   | Press                                     | The number is automatically dialed                    |
|      | <u>Or</u>                                 | Note                                                  |
|      | Press Call Softkey                        | The call is placed after a 5-second delay             |
|      | Or                                        | delay                                                 |
|      | Press                                     |                                                       |
|      | Call is placed after a 5-<br>second delay |                                                       |

# Store a Record from the Outgoing Calls Log in the Private Directory

| Step | Action               | Result                                                     |
|------|----------------------|------------------------------------------------------------|
| 1.   | Press Create Softkey | SMITH 27/01 10:13 AM Create this record in your directory? |

| Step | Action                                                  | Result                                                                                                    |
|------|---------------------------------------------------------|----------------------------------------------------------------------------------------------------|
| 2.   | Press                                                   | The name and number are automatically stored in the private directory if the party's name is known  Note  If the number is already stored in the Private directory under another name:  ALREADY REGISTERED |
| 3.   | If the party's name is not in the LNR log:              |                                                                                                    |
|      | Enter the name of the party using the alphabetic keypad |                                                                                                    |
| 4.   | Press List "X"                                          |                                                                                                    |
|      | Of the list where you want to store the record          |                                                                                                    |
| 5.   | Press                                                   | The record is stored                                                                                                    |

# **Delete a Record from the Outgoing Calls Log**

| Step | Action |                   | Result                                            |
|------|--------|-------------------|---------------------------------------------------|
| 1.   | Press  | Delete<br>Softkey | SMITH 27/01 10:13 AM Delete this record from log? |
| 2.   | Press  | ок                | The LNR log is updated                            |
|      |        |                   | The display shows the next record                 |

# **Delete the Entire LNR Calls Log**

| Step | Action     | Result        |
|------|------------|---------------|
| 1.   | Press Prog | I PROGRAMMING |
| 2.   | Press Time | ‡CLEAR LOGS   |

| Step | Action |                   | Result                                             |
|------|--------|-------------------|----------------------------------------------------|
| 3.   | Press  | ОК                | DELETE LNR CALLS LOG Delete                        |
| 4.   | Press  | Delete<br>Softkey | PLEASE ENTER YOUR PASSWORD:                        |
| 5.   | 13     | 1 1 1 1           | 2-beep confirmation tone                           |
|      |        |                   | The display indicates that the log has been erased |

# **System Name/Number Directory**

The System Name/Number directory is a list of all of the employees of the company and can be accessed by all users. You can search by name in this directory and can dial a party directly from the directory. The system administrator maintains the System directory.

| Step | Action  |                                                                     | Result                 |                 |       |       |
|------|---------|---------------------------------------------------------------------|------------------------|-----------------|-------|-------|
| 1.   | Press   | Dirctry Softkey                                                     | ENTER NAME:<br>Find    | Bckspce         | Clear | Exit  |
| 2.   | 13      | Enter the first character(s) of the name with the alphabetic keypad | ENTER NAME: JO<br>Find | N<br>Bckspce    | Clear | Exit  |
| 3.   | If nece | ssary:                                                              |                        |                 |       |       |
|      | Press   | Bckspce Softkey                                                     |                        |                 |       |       |
|      |         | To erase the last character                                         |                        |                 |       |       |
|      | Press   | Clear                                                               |                        |                 |       |       |
|      |         | To erase the entire input                                           |                        |                 |       |       |
|      | Press   | Exit<br>Softkey                                                     |                        |                 |       |       |
|      |         | To exit the function                                                |                        |                 |       |       |
| 4.   | Press   | Find Softkey                                                        | 8555 JONE<br>Dial Next | S, SAM<br>Prev. | Ва    | nckup |

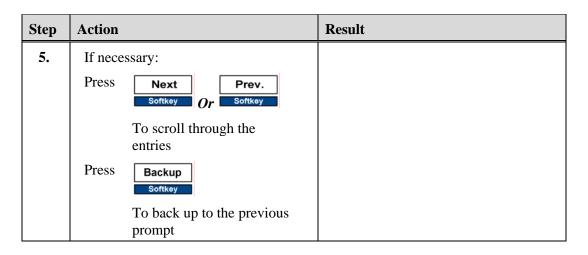

# Dial a Party from the System Name/Number Directory

#### **Condition:**

You are in the System directory and have found the party to call.

| Step | Action             | Result                             |
|------|--------------------|------------------------------------|
| 1.   | Press Dial Softkey | The number is automatically dialed |

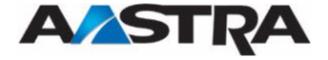

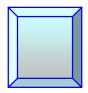

# **Chapter 6 Feature Codes**

#### **Feature Codes**

If your phone does not have one of the following keys, use a feature code if it is available for use.

- For those feature codes that require dial tone, press the SPKR key or lift the handset first.
- For those features that are accessed from an existing call, use the ACCESS key to hold the call and return to dial tone.

| Feature                         | Action   | Feature Code |
|---------------------------------|----------|--------------|
| Abbreviated Dial                | Or Press | # 4          |
| Callback - Leave a<br>Callback  | ACCESS   | * 7          |
| Callback - Return a<br>Callback | Or Press | * 7          |
| Call Park                       | ACCESS   | * 9          |
| Call Pickup                     | Or Press | # 7          |
| Conference                      | ACCESS   | # 1          |
| Data                            | ACCESS   | # #          |
| Do Not Disturb - Turn On        | Or Press | * 6          |
| Do Not Disturb - Turn Off       | Or Press | # 6          |
| Call Forward - Turn On          | Or Press | * 3          |
| Call Forward - Turn Off         | Or Press | # 3          |
| Hold                            | ACCESS   | * 4          |

| Feature                      | Action   | Feature Code |
|------------------------------|----------|--------------|
| Last Number Redial           | Or Press | # 9          |
| Transfer/3-Way<br>Conference | ACCESS   | * 1          |
| Voice Mail                   | Or Press | * 5          |

#### **Numeric Feature Codes**

The optional Numeric Feature Code feature allows you to use an all-number code that omits the \* and # signs in place the feature key or the standard feature code. The Numeric Feature Code option was originally designed for rotary phones.

Numeric codes may be two to four digits long. If this option is available on your system, the codes can be obtained through the system administrator.

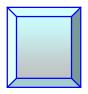

# Chapter 7 Telephone Tests

#### **Telephone Tests**

You can perform a number of tests on your phone, such as phone self-test, key lamp test, and system tone test. You can also gather information about your phone such as class of service, cabinet/card/slot information, directory number, etc.

#### Note

Use the Red Key to terminate or abort any of the following procedures.

#### **Basic Procedures**

The following procedures apply to all tests except system tones.

| Step | Action      | Result                                     |
|------|-------------|--------------------------------------------|
| 1.   | Offhook     | DIAL                                       |
| 2.   | Press #     | Silence                                    |
| 3.   | Press *     | 1-beep                                     |
| 4.   | Press 1     | 1-beep                                     |
| 5.   | Press 1 + X | 2-beep confirmation tone + the code number |

## **Basic Telephone Self-Test**

The following test will restore the key lamps and the display on the phone.

| Step | Action          | Result  |
|------|-----------------|---------|
| 1.   | Offhook Offhook | DIAL    |
| 6.   | Press #         | Silence |
| 7.   | Press *         | 1-beep  |

| Step | Action    | Result                                                          |
|------|-----------|-----------------------------------------------------------------|
| 8.   | Press 1   | 1-beep                                                          |
| 9.   | Press 1 2 | 2-beep confirmation tone and then silence                       |
|      |           | Note                                                            |
|      |           | You may not hear 2 complete beeps because the phone does reset. |
|      |           | The number to the right is the load number                      |
| 10.  | Press     | RING                                                            |
| 11.  | Or Press  | Silence                                                         |
| 12.  | Press     | Normal display and key lamps are restored                       |
|      |           | 06/03/03 01:17PM<br>Redial Dirctry                              |

# **Key Lamp Test**

| Step | Action                            | Result                                    |
|------|-----------------------------------|-------------------------------------------|
| 1.   | Press # <b>* 1 1 2</b>            | 2 beep confirmation tone and then silence |
| 13.  | Press a feature key or line key 5 | See these key lamp states:                |
|      | separate times                    | ON, blink, flash, flash, ON               |
|      |                                   | 1 beep after each key press               |

## **Informational Tests**

The following tests can be run on the phone.

| Test Name                                 | Action                                  | Response                                                                                   |
|-------------------------------------------|-----------------------------------------|--------------------------------------------------------------------------------------------|
| Class of Service                          | Press # * 1 1 0                         | Class of Service                                                                           |
| Key Template                              | Press # * 1 1 1                         | Key Template<br>Number                                                                     |
| Directory<br>Number                       | Press # * 1 1 3                         | Directory<br>Number                                                                        |
| Port Number<br>(IBX Classic<br>Systems)   | Press # * 1 1 4                         | System time slot number                                                                    |
| Terminal Type                             | Press # * 1 1 5                         | 3 Terminal types if applicable                                                             |
|                                           |                                         | <ol> <li>Inside Term Type</li> <li>Outside Term Type</li> <li>Current Term Type</li> </ol> |
| User Group                                | Press # * 1 1 6                         | User Group<br>Number                                                                       |
| Data Directory<br>Number (if<br>assigned) | Press # * 1 1 7                         | Data Directory<br>Number                                                                   |
| System Port<br>Location                   | Press # * 1 1 9                         | Cabinet, Shelf,<br>Slot                                                                    |
| Trunk Port<br>Location                    | During trunk call, enter this sequence: | Cabinet, Shelf,<br>Slot of trunk port                                                      |
|                                           | Press XFER +                            |                                                                                            |
|                                           | # * 1 1 8                               |                                                                                            |

# **System Tone Tests**

| Action                 | Result                  |
|------------------------|-------------------------|
| Press # * 2 0 0        | Silence                 |
| Press # <b>* 2 0 1</b> | Inside Dial Tone        |
| Press # <b>* 2 0 2</b> | Outside Dial Tone       |
| Press # <b>* 2 0 3</b> | Modem Tone              |
| Press # * 2 0 4        | Milliwatt Tone          |
| Press # <b>* 2 0 5</b> | Busy Tone               |
| Press # * 2 0 6        | Reorder Tone            |
| Press # * 2 0 7        | Ringback Tone           |
| Press # * 2 0 8        | Call Wait Ringback Tone |
| Press # <b>* 2 0 9</b> | Zip Tone (One Beep)     |
| Press # <b>* 2 1 0</b> | Zip Zip Tone (2 Beeps)  |
| Press # <b>* 2 1 1</b> | Inside Call Wait Tone   |
| Press # <b>* 2 1 2</b> | Outside Call Wait Tone  |
| Press # <b>* 2 1 3</b> | Override Warning Tone   |
| Press # <b>* 2 1 4</b> | "Held"                  |
| Press # * 2 1 5        | "Enter"                 |
| Press # * 2 1 6        | "Private"               |
| Press # * 2 1 7        | "Forward"               |
| Press # * 2 1 8        | "Message"               |

| Action          | Result       |
|-----------------|--------------|
| Press # * 2 1 9 | "Voice Mail" |

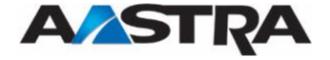

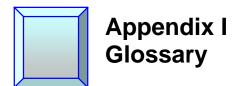

# Glossary

| Term                       | Definition                                                                                                    |
|----------------------------|----------------------------------------------------------------------------------------------------|
| Access Code                | A one or two digit number that must be dialed before an outside call can be made.                                                                                                 |
| Account Code               | A billing number for long distance calls that may be assigned as a part of a user's dialing procedure.                                                                            |
| Alphabetic Keypad          | A QWERTY keyboard located under the cover at the bottom of the phone.                                                                                                    |
| Authorization Code         | A unique number that may be assigned to a user or a directory number which, when dialed, permits authorized usage of system features.                                             |
| Centergy Reporting         | Centergy ® is a call center management tool that integrates with the Pointspan system.                                                                                            |
| Code (Abbreviated Dial)    | The single or double-digit number that a user assigns to a phone number when setting up Abbreviated Dial feature. This code number is used in place of the complete phone number. |
| Extension/Directory Number | A number assigned to an individual telephone set which, when dialed, allows access to that telephone set; an internal phone number.                                               |
| External (call or number)  | A call to a number that is outside of the phone system.                                                                                                    |
| Feature Codes              | A combination of the star (*) or the pound (#) symbol plus a single digit of the pad. Each code accesses a specific system feature.                                               |
|                            | Example: Feature Code "*3" activates the Call Forward feature. See <i>Feature Codes</i> in Chapter 4.                                                                             |
|                            | Or                                                                                                    |
|                            | A Numeric Feature Code (two to four digits) is used to access features on rotary phones that do not have a * or a # symbol.                                                       |
| Features                   | Capabilities of a phone other than placing and receiving calls. For example, Hold, Transfer, Call Forward, Call Back Queuing, etc.                                                |

| Term                      | Definition                                                                                                    |
|---------------------------|----------------------------------------------------------------------------------------------------|
| Incoming Calls            | Calls that are made from outside of the system to an extension inside of the system.                                                                                                    |
| Internal (call or number) | A call or phone number (extension) that is inside the system.                                                                                                    |
| Numeric Keypad            | A set of twelve buttons (0 through 9) and two symbols (* and #).                                                                                                    |
| Line or Line Appearance   | An extension/directory number that appears on a phone.                                                                                                    |
| Microphone                | The built-in microphone, activated by the SPKR button, provides the ability to use the phone without the handset. The microphone is located on the lower front of the phone in the right-hand corner                         |
| Multi-Line Phone          | A phone having more than one extension number.                                                                                                    |
| Numeric Feature Code      | A Numeric Feature Code (two to four digits) is used to access features on rotary phones that do not have a * or a # symbol.                                                                                                  |
| Off-Hook                  | A term that indicates that the handset of the phone has been removed from the switchhook or the SPKR button has been turned on.                                                                                              |
| On-Hook                   | A term that indicates that the handset of the phone is resting on the switchhook. The phone is hung-up or the SPKR button is turned off. (See On-Hook Dialing)                                                               |
| On-Hook Dialing           | Dialing a call by using the SPKR button instead of removing the handset from the switchhook. The ITE-12+phone is designed especially for this.                                                                               |
| Outgoing Calls            | Calls that are placed from an extension inside of the system to a destination that is outside of the system.                                                                                                    |
| Park                      | A feature that allows a call to be placed in a temporary hold state and assigned an extension number. The call can be retrieved from any extension in the system by dialing the number assigned to the call.                 |
| PDI 1000                  | Provides an interface for 300 bps to 38.4 Kbps asynchronous RS-232C data.                                                                                                    |
| Pickup                    | Allows calls that ring in at another extension to be picked up at extensions that are members of the same Call Pickup group.                                                                                                 |
| Prime Line                | The main extension on an ITE phone that is automatically selected to place or receive calls when the handset is lifted or the SPKR button is turned on. The line button does not have to be pressed to make or answer calls. |

| Term                      | Definition                                                                                                    |
|---------------------------|----------------------------------------------------------------------------------------------------|
| Program                   | The instructions that you give to the phone through number codes (feature codes or buttons) to activate a feature.                                                                       |
| Queuing                   | The process of placing calls in a holding pattern (a waiting line) until an outgoing line is available. The system assigns outgoing on the basis of priority or first come/first served. |
| System (Telephone System) | A term used in this guide that refers to PointSpan 6880 telephone switching systems.                                                                                                    |
| Voice Prompt              | A computerized voice heard through the handset or speakerphone that indicates that a feature has been activated. It may also inform or give instructions to the user.                    |

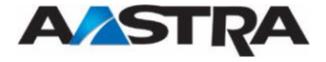

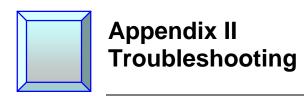

# **Troubleshooting**

The following table represents the more common problems found with a phone, and provides possible causes.

| Problem                       | Possible Cause                                                                   |
|-------------------------------|----------------------------------------------------------------------------------|
| No display                    | Check for dial tone                                                              |
| 1 2                           | Check the connection to the phone jack                                           |
|                               | Check that the other phones in the system are operating                          |
|                               | Check the setting of display contrast                                            |
| No dial tone                  | Check the connection to the phone jack                                           |
|                               | Check the connection of the handset and/or the headset                           |
|                               | Check that other phones in the system are operating                              |
|                               | Check volume setting of handset, speaker, or headset                             |
| No sound in the handset       | Check the volume setting of the handset, speaker, or headset                     |
| Cannot dial out of the system | Check that you have the rights to make external calls                            |
| (External Calls)              |                                                                                  |
| No voice messages             | Check your connection to the voice mail system                                   |
| received                      | Check your welcome message or voice signature record on<br>the voice mail system |
|                               | Check activation of call forwarding to your voice mailbox                        |
| The phone is not              | Check the volume of the ring melody                                              |
| ringing                       | Check Call Forward settings                                                      |